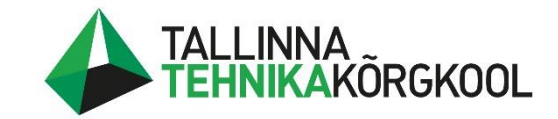

**Reijo Pajussaar**

# **TERASEST TREPPIDE JA TREPIPIIRETE PROJEKTEERIMISE AUTOMATISEERIMINE**

LÕPUTÖÖ

Tehnikainstituut Masinaehituse õppekava Juhendaja: Mart Tiidemann

Tallinn 2023

## **Autori deklaratsioon ja lihtlitsents**

Mina, Reijo Pajussaar tõendan, et lõputöö on minu kirjutatud. Töö koostamisel kasutatud teiste autorite, sh juhendaja teostele on viidatud õiguspäraselt.

Kõik isiklikud ja varalised autoriõigused käesoleva lõputöö osas kuuluvad autorile ainuisikuliselt ning need on kaitstud autoriõiguse seadusega. Juhendaja Mart Tiidemann

# **Lihtlitsents lõputöö reprodutseerimiseks ja lõputöö üldsusele kättesaadavaks tegemiseks**

Mina, Reijo Pajussaar, sünnikuupäev: 15.07.1997, annan Tallinna Tehnikakõrgkoolile (edaspidi kõrgkool) tasuta loa (lihtlitsentsi) enda loodud teose Terasest treppide ja trepipiirete projekteerimise automatiseerimine

- 1. elektroonseks avaldamiseks kõrgkooli repositooriumi kaudu;
- 2. kui lõputöö avaldamisele on instituudi direktori korraldusega kehtestatud tähtajaline piirang, lõputöö avaldada pärast piirangu lõppemist.

Olen teadlik, et nimetatud õigused jäävad alles ka autorile ja kinnitan, et:

- 1. lihtlitsentsi andmisega ei rikuta teiste isikute intellektuaalomandi ega isikuandmete kaitse seadusest tulenevaid ega muid õigusi;
- 2. PDF-failina esitatud töö vastab täielikult kirjalikult esitatud tööle.

Tallinnas, kuupäev digiallkirjas.

# **SISUKORD**

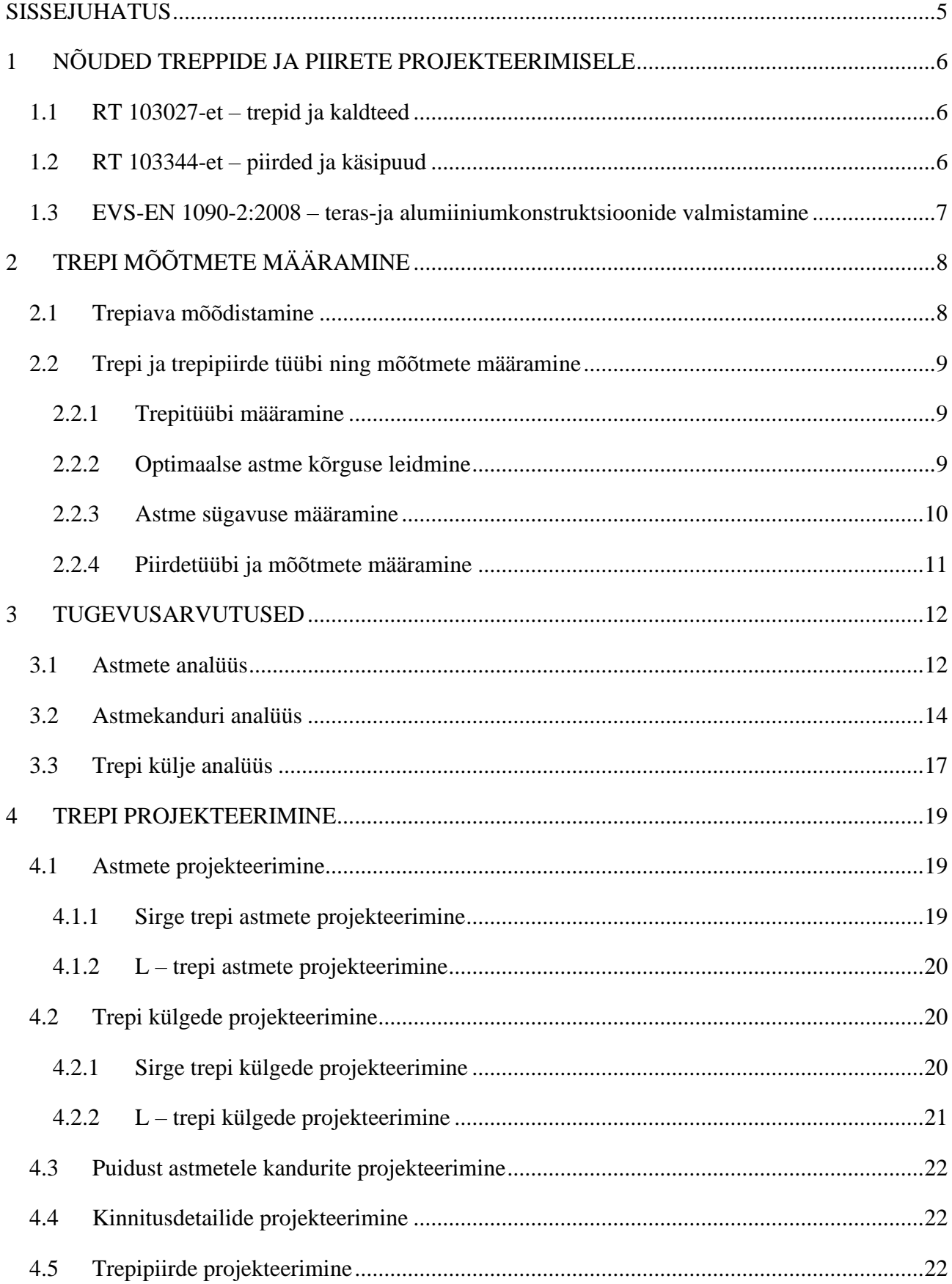

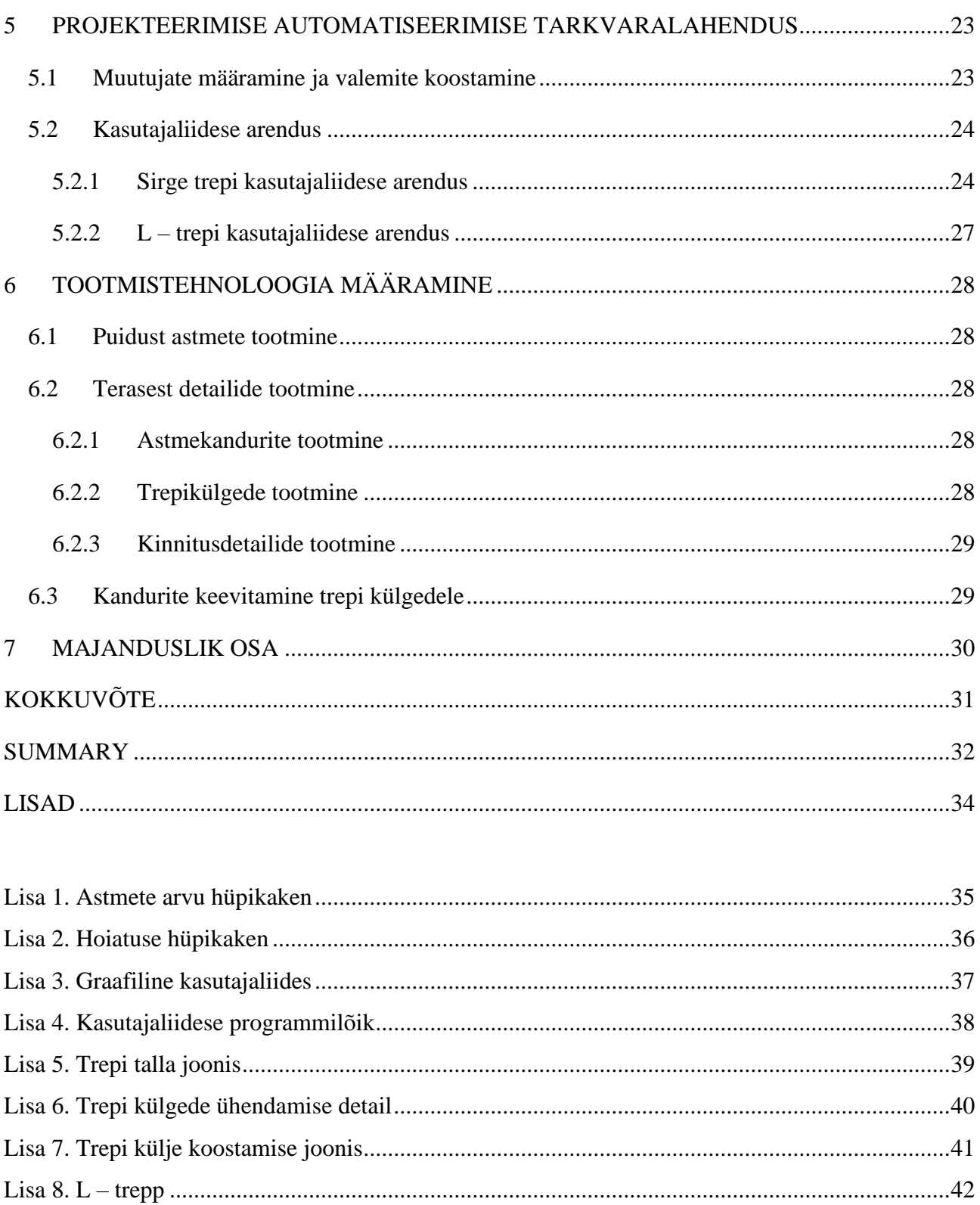

# <span id="page-4-0"></span>**SISSEJUHATUS**

Käesoleva lõputöö eesmärgiks oli luua automatiseerimise tarkvaralahendus terasest treppide ja piirete projekteerimiseks ning selgitada välja, kas ja kui palju aega ja raha on võimalik säästa projekteerimisprotsesse automatiseerides. Töös käsitletakse kahte tüüpi treppide projekteerimist ja automatiseerimist. Nendeks on sirge ja L-kujuline vaheplatvormiga trepp.

Varasemalt on eelpool nimetatud treppide projekteerimine aega võtnud umbes ühe tööpäeva ehk 8 tundi. Kuna projekteerimisprotsess on alati väga sarnane, siis suur osa ettevõtte töötajate ajast kulub iga trepi projekteerimise juures, samade "liigutuste" tegemisele. Samuti võivad rutiinse tegevuse juures sisse tulla hooletusvead, mis põhjustavad toodete nõuetele mittevastavust.

Lõputöö koosneb seitsmest osast. Esimeses peatükis otsitakse välja treppidele ja trepipiiretele kehtivad nõuded. Tuginedes esimesele peatükile, alustatakse teises peatükis treppidele mõõtmete määramisega. Enne, kui neljandas peatükis projekteerimise juurde asutakse, teostatakse kolmandas peatükis tugevusanalüüsid, kasutades selleks nii FEM meetodit kui ka käsitsi arvutusi. Viiendas peatükis töötatakse välja projekteerimise automatiseerimise tarkvaralahendus ning luuakse graafiline kasutajaliides, kasutades selleks "Python" programmeerimiskeelt. Kuuendas peatükis määratakse tootmistehnoloogiad ning seitsmendas peatükis tehakse majanduslikud arvutused.

# <span id="page-5-0"></span>**1 NÕUDED TREPPIDE JA PIIRETE PROJEKTEERIMISELE**

Treppidele, piiretele ja käsipuudele kehtivad teatavad nõuded. Käesolevas lõputöös lähtutakse projekteerimisel Eesti Ehitusteabe Fondi poolt välja antavate RT-juhendkaartide RT 103027-et – trepid ja kaldteed, RT 103344-et – piirded ja käsipuud ning standarditest EVS-EN 1090-2:2008 – teras-ja alumiiniumkonstruktsioonide valmistamine, osa 2: tehnilised nõuded teraskonstruktsioonidele ja EVS-EN ISO 14122:3:2016 – "Masinate ohutus. Püsijuurdepääsuvahendid masinatele. Osa 3: Trepid, treppredelid ja kaitsepiirded"

### <span id="page-5-1"></span>**1.1 RT 103027-et – trepid ja kaldteed**

Treppide projekteerimisel on oluline silmas pidada nende otstarvet ehk kuhu projekteeritav trepp on kavandatud. Trepp projekteeritakse selliselt, et seal oleks ohutu ja lihtne liikuda. Käesolevas lõputöös käsitletakse treppe, mis hakkavad paiknema korterites ja majutusruumides. RT 103027 juhendkaardis tuuakse välja, et kasutusmääruse kohaselt tohib korterites ja majutusasutustes olla trepiastme maksimaalne kõrgus 190 mm ning minimaalne lubatav laius on 250 mm [1] [\(Joonis 1\)](#page-5-3). Trepi miinimumlaius on 850 mm.

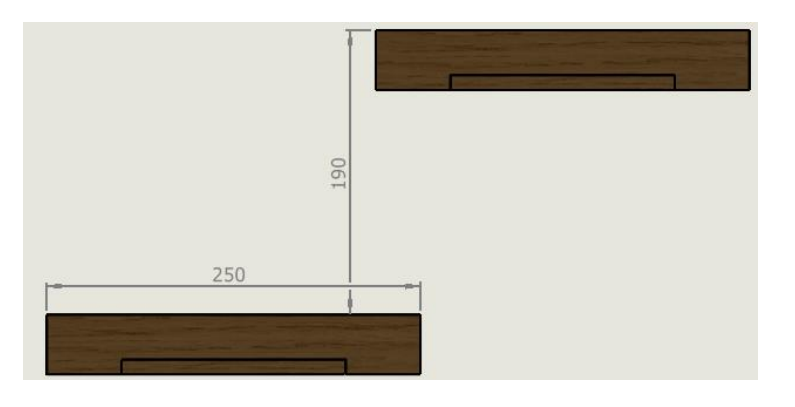

Joonis 1. Trepiastmete mõõdud vastavalt kasutusmäärusele

## <span id="page-5-3"></span><span id="page-5-2"></span>**1.2 RT 103344-et – piirded ja käsipuud**

Piirded tuleb paigaldada siis, kui kukkumiskõrgus on üle 0,5 meetri ning varitseb möödaastumisvõi kukkumisoht. Korteri sisetreppide puhul, kui kukkumiskõrgus on alla kolme meetri, peab piirde kogukõrgus olema minimaalselt 900 mm. Piirde kogukõrgust mõõdetakse treppide puhul astmeninast. Samuti peab piire vastu pidama rõhtkoormusele, mis on määratud vastavalt ruumi kasutusotstarbele [2]. Ruume rühmitatakse vastavalt funktsiooni järgi klassidesse, mida tähistatakse tähtetega A-st kuni G-ni, kus tähele A on omistatud rõhtkoormuse väikseim väärtus (0,5 kN/m) ning tähele G suurim (25 kN/m). Käesolevas lõputöös lähtutakse ruumi klassist A, kuhu kuuluvad eluruumid, haiglapalatid, hotellide numbritoad, köögid ja WC-d [3].

Käsipuu paigaldatakse kõrgusele 900 mm ning seinast või piirdest 35 kuni 45 mm kaugusele. Käsipuu kandur tuleb projekteerida nii, et see ei takistaks käe libisemist [2].

Kui piirde ohutusosas on ainult vertikaalsed detailid, ei tohi nende vahelt lobi mahtuda suurem kui 100 mm servapikkusega kuubik [2].

## <span id="page-6-0"></span>**1.3 EVS-EN 1090-2:2008 – teras-ja alumiiniumkonstruktsioonide valmistamine**

Standardis EVS-EN 1090-2:2008 tuuakse välja, et enne keevitama asumist on oluline paika panna keevitustööde plaan, mis peaks sisaldama keevitustööde järjekorda ning võimalikke keevisõmbluse alustus- ja lõpetuskohti, piiranguid ja lubatud tsoone. Kuna käesoleva lõputöö võimaliku tulemusena hakatakse koostama ja keevitama treppe, siis on äärmiselt oluline, et keevitajad oleksid pädevad antud töid kvaliteetselt teostama. Teras-ja alumiiniumkonstruktsioonide valmistamise standardis on täpsustatud, et keevitajad peaksid olema läbinud EN 287-1 standardi kohase atesteerimise [4].

Koostamisel tuleks arvestada nii liidete kui ka komponentide lõppmõõtmete tolerantside lubatud piiridesse jäämisega. Lisaks tuleks asjakohaselt arvestada väändumist ja kahanemist ning tagada, et kokkukeevitatavad komponendid oleksid paigaldatud ja koos hoitud selliselt, et keevitaja saaks neile hästi ligi [4].

# <span id="page-7-0"></span>**2 TREPI MÕÕTMETE MÄÄRAMINE**

# <span id="page-7-1"></span>**2.1 Trepiava mõõdistamine**

Iga trepi projekteerimine algab mõõdistamisest. Mõõdistamise etappi võib kogu projekteerimise protsessi juures pidada üheks tähtsamaks. Kui mõõdistamisel eksida, siis võib üsna kindel olla, et olles jõudnud trepi paigaldamise faasi, ei lähe trepp paika ning halvemal juhul on vajalik kordus mõõdistamine, projekteerimine ning tootmine.

Trepi mõõdistamiseks vajaminevad tarvikud on järgnevad:

- 1) Mõõdulint
- 2) Laser kaugusmõõtja sama funktsioon nagu mõõdulindil aga kiirendab oluliselt mõõdistamise protsessi.
- 3) Laserlood põranda ja seinade sirgsuse kontrolliks.

Trepi projekteerimiseks on tarvilik võtta objektilt järgmised mõõdud [\(Joonis 2\)](#page-7-2):

- 4) Trepiava laius (joonisel tähistatud d1)
- 5) Trepiava pikkus (joonisel tähistatud d2)
- 6) Vahelae paksus (joonisel tähistatud d3)
- 7) Korruste vaheline kõrgusmõõt ehk põrandast kuni laeni (joonisel tähistatud d4)

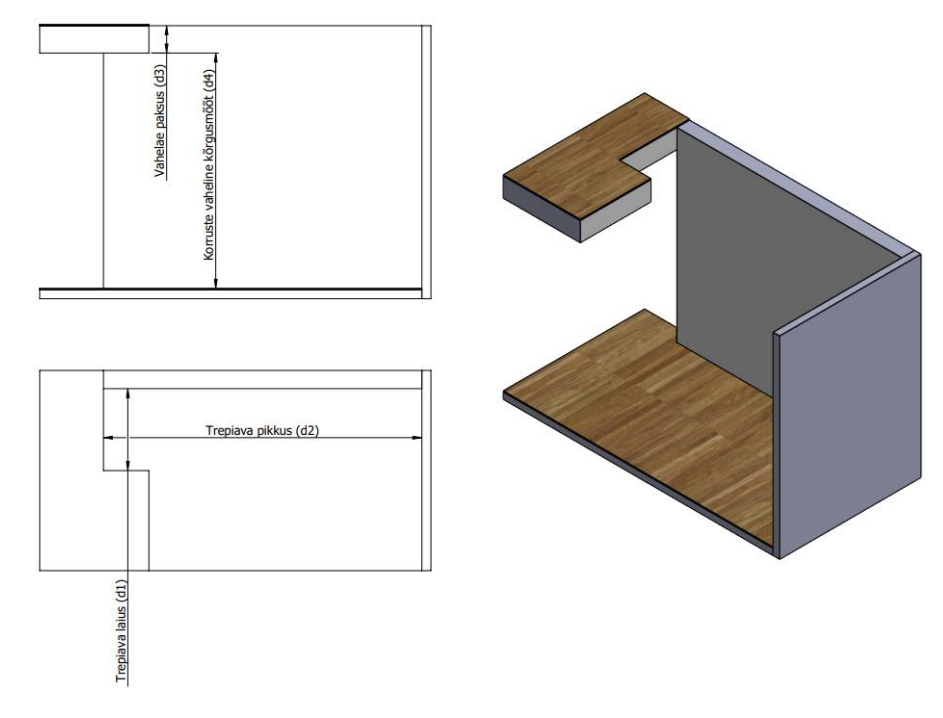

<span id="page-7-2"></span>Joonis 2. Trepi projekteerimiseks vajalikud mõõdud

## <span id="page-8-0"></span>**2.2 Trepi ja trepipiirde tüübi ning mõõtmete määramine**

Kui eelmises peatükis nimetatud mõõdistused on tehtud, saab edasi asuda trepi ja trepipiirde mõõtmete määramise juurde. Antud tegevuse juures tuleb lähtuda esimeses peatükis väljatoodud nõuetest.

### <span id="page-8-1"></span>**2.2.1 Trepitüübi määramine**

Käesolev lõputöö käsitleb kahte tüüpi treppide projekteerimist, nendeks on sirge ja L-kujuline trepp [\(Joonis 3\)](#page-8-3). Võimalusel valida sirge trepp, kuna seda on lihtsam toota ning paigaldada. Samuti on sirge trepp soodsam. Kui trepiava pikkus ei võimalda tagada sirge trepi puhul nõuete piiridesse mahtuva trepiastme kõrguse määramist, siis tuleb valida L-kujuline trepp.

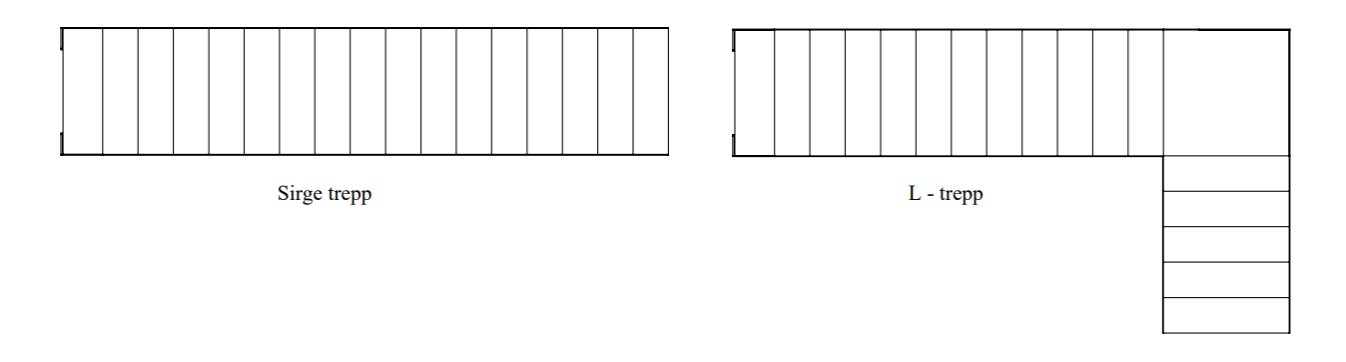

Joonis 3. Sirge trepp ja L-trepp

#### <span id="page-8-3"></span><span id="page-8-2"></span>**2.2.2 Optimaalse astme kõrguse leidmine**

Soovitatavalt peaks astme kõrgus jääma vahemikku 160 mm kuni 190 mm. Optimaalse astme kõrguse leidmiseks on vajalik teada korruste vahelist kõrgusmõõtu [\(Joonis 2\)](#page-7-2). Alustuseks on tarvilik leida astmete arv minimaalse astme kõrguse ehk 160 mm juures ja maksimaalse astme kõrguse ehk 190 mm juures.

Näide: korruse kõrgusmõõduks saadi objektil mõõdistades 2900 mm ning on teada astmete kõrguste piirväärtused.

Alustatakse miinimum astmekõrguse juures astmete arvu leidmisega. Selleks tuleb jagada korruse kõrgusmõõt miinimum astmekõrgusega ehk 2900 / 160. Tulemus on 18.125 – ümardatakse üles ning saadakse astmete arvuks 19 astet. Edasi tuleb kontrollida, kas 19 astme juures jääb astme

kõrgus lubatud vahemikku. Selleks jagatakse korruse kõrgusmõõt astmete arvuga. Tulemuseks on 152.63 mm. Kuna saadud tulemus ei jää lubatud vahemikku, siis miinimum astme kõrgus ei sobi.

Järgnevalt tuleb eelmises lõigus kirjeldatud arvutused korrata maksimaalse astme kõrguse juures ehk 190 mm. Tulemuseks saadakse 16 astet. Astme kõrguseks 181.25 mm. Kuna 181.25 mm on maksimaalsele astme kõrgusele võrdlemisi lähedal, siis on võimalik järeldada, et antud näite puhul on trepi astmete optimaalne kõrgus 181.25 mm.

#### <span id="page-9-0"></span>**2.2.3 Astme sügavuse määramine**

Trepi astme miinimum lubatud sügavus on 250 mm. Kuigi hea tava näeb ette, et astme sügavus võiks olla 280 mm, millest 30 mm "jookseb" järgmise astme alla ehk tekib ülekate [\(Joonis 4\)](#page-9-1). Kui selgub, et ei ole võimalik tagada astme sügavuseks 280 mm, siis selliste olukordade puhul kehtib astme sügavuse arvutamiseks valem: trepi pikkus jagatud astmete arvuga. Sõltuvalt arvutuse tulemusest võib olla soovituslik vahetada sirge trepp L-kujulise trepi või isegi U-kujulise trepi vastu.

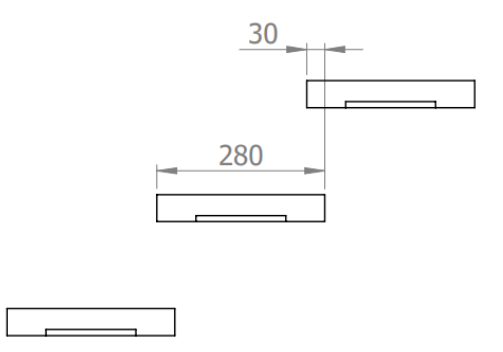

Joonis 4. Astme sügavus ja ülekate

<span id="page-9-1"></span>L-trepi puhul kehtivad üldiselt samad reeglid nagu sirge trepi puhul, kuid lisanduvad ohutuse ja kasutusmugavuse tagamiseks paar olulist täiendust. Pöördastmetega trepi puhul tõmmatakse trepi siseküljest mõtteline joon asetusega 300 mm siseküljest trepi keskosa suunas. Antud joonel peab pöördastmete kohal sügavus olema samuti 250 mm. Pöördastmete kitsam osa trepi siseküljes peab olema vähemalt 150 mm [\(Joonis 5\)](#page-10-1).

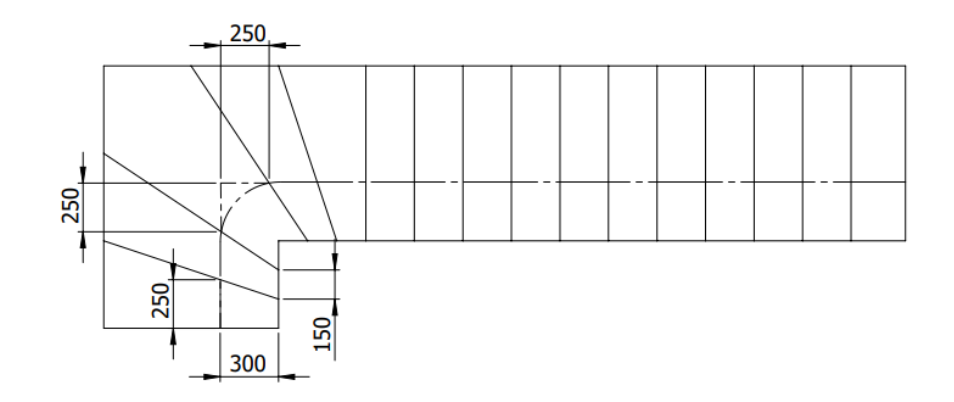

Joonis 5. Pöördastmetega L-trepi skeem

### <span id="page-10-1"></span><span id="page-10-0"></span>**2.2.4 Piirdetüübi ja mõõtmete määramine**

Käesolevas lõputöös kasutatakse trepipiirdena terasest piiret [\(Joonis 6\)](#page-10-2). Piire jäetakse seest tühjaks. Kui klient soovib on võimalik piire täita näiteks varbidega, trossidega või teraslehega, millele on laserlõikuses soovitud disain lõigatud.

Materjalidest on kasutusel nelikanttoru. Piirde kõrguseks astme ninast on valitud vastavalt Eesti Ehitusteabe Fondi poolt välja antavale RT – juhendkaardile "RT 103344-et – piirded ja käsipuud" 1000 mm. Nimetatud kõrgusega piire täidab kahte eesmärki korraga – kaitseb kukkumise eest ning lisaks on võimalik piirde ülemist vööd kasutada käsipuuna.

<span id="page-10-2"></span>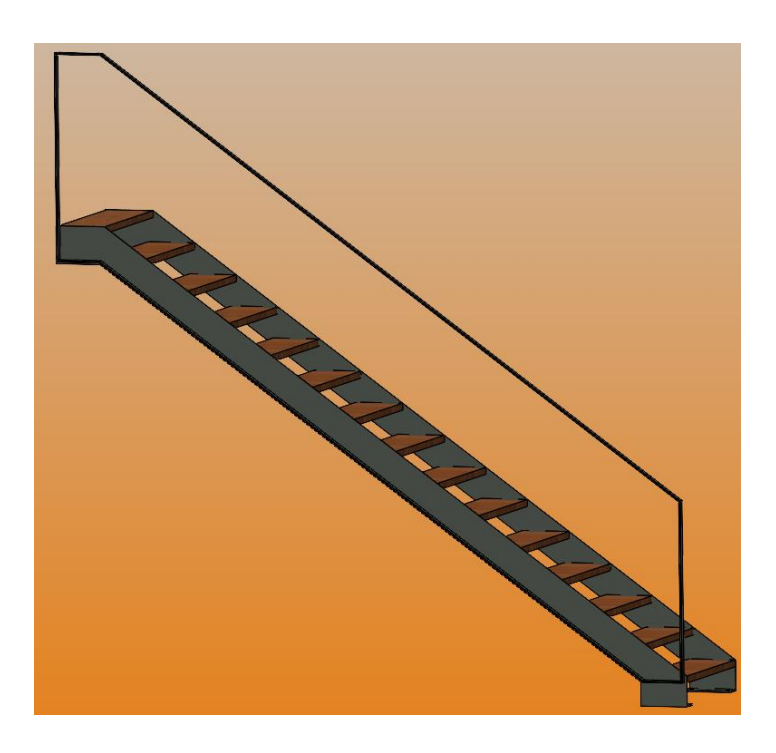

Joonis 6. Trepipiire

# <span id="page-11-0"></span>**3 TUGEVUSARVUTUSED**

## <span id="page-11-1"></span>**3.1 Astmete analüüs**

Trepi projekteerimisel on mõistlik alustada astmete valikust, seega esimese asjana teostatakse tugevusarvutused trepiastmele.

Astmete FEM tugevusanalüüsiks kasutatakse SolidWorks tarkvara.

Trepiastme materjaliks on valitud 40 mm paksune tamme liimpuitkilp. Antud materjal on treppide ehitamisel laialdaselt kasutusel ja poodides saadaval standardtootena.

Realistlikuma tulemuse saamiseks rakendatakse trepiastmel jõudu kahele ovaalsele tsoonile, mille eesmärk on simuleerida inimese seismist astmel. Kummagi tsooni suurus vastab jalanumbrile 40. Tsoonide keskkohad asuvad üksteisest 400 mm kaugusel, mis jäljendab seismist, kus inimese jalad on asetatud umbes õlgade laiuselt. Arvestatud on, et inimene kaalub 150 kg ning varuteguriks on valitud 3 ehk rakendatav jõud kokku on 450 kg või 4415 N. Rakendatav jõud on võrdselt jagatud kahe tsooni vahel ehk mõlemale tsoonile 2207.5 N. Trepiaste on fikseeritud kahele astmekandurile.

Tulemuseks saadakse, et maksimaalne tekkiv pinge on 7.7 N/mm² [\(Joonis 7\)](#page-11-2), mis on kolmekordse varuteguri juures jätkuvalt ligi 2.6 korda väiksem, kui trepiaste vastu peaks.

<span id="page-11-2"></span>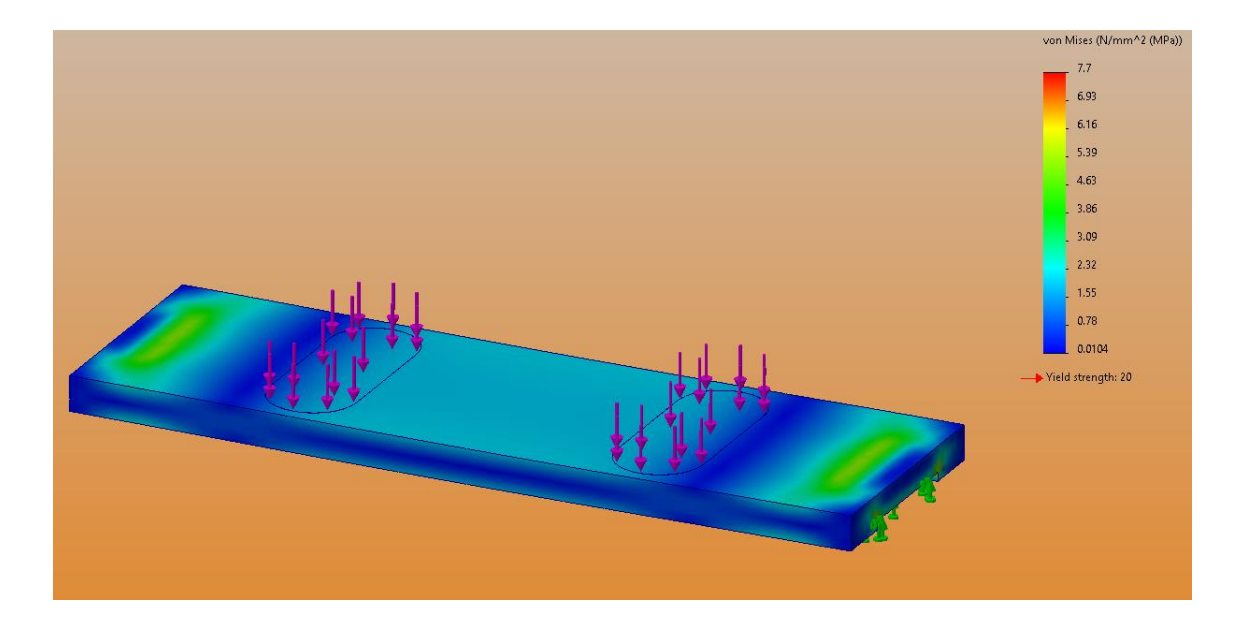

Joonis 7. 40mm puidust trepiastme FEM tugevusanalüüs

Teine trepiastme arvutus viiakse läbi vastavalt standardile EVS-EN ISO 14122-3:2016, kus on sätestatud, et trepiaste peab taluma koormust 1,5 kN, mis on rakendatud 100 mm x 100 mm suurusele alale, mille üks piir on astmenina trepi keskosas [5].

Teostatakse tugevusanalüüs ja saadakse tulemuseks, et maksimaalne tekkiv pinge on 4.33 N/mm².

Kontrolliks teostatakse tugevusarvutused ka käsitsi.

Trepiastme käsitsi tehtavate tugevusarvutuste aluseks võetakse mõlemast otsast toetatud, ühtlase koormusjaotusega tala [\(Joonis 8\)](#page-13-1).

Esmalt leitakse rakendatud koormuse korral astmele mõjuv paindemoment *B<sup>M</sup>* (kN \* m) valemiga [\(1\)](#page-12-0) [6, p. 47]:

<span id="page-12-0"></span>
$$
B_M = \frac{F \cdot L^2}{8},\tag{1}
$$

kus  $B_M$  – paindemoment, kN  $*$  m

*F* ‒ astmele rakendatav jõud, kN/m

*L* – astme pikkus, m

Paindemoment vastavalt valemile [\(1\)](#page-12-0) on:

$$
B_M = \frac{4,5 \cdot 0.9^2}{8} = 0.456 \text{ kN} * \text{m}
$$

Arvutuse kohaselt on astmele rakenduv paindemoment 0,456 kN\*m.

Järgnevalt leitakse astme telgvastupanumoment *W<sup>x</sup>* valemiga [\(2\)](#page-12-1) [6, p. 49]:

<span id="page-12-1"></span>
$$
w_x = \frac{w \cdot h^2}{6},\tag{2}
$$

kus  $W_x$  – telgvastupanumoment

*w* ‒ astme ristlõike pikema külje pikkus, mm

*h* ‒ astme ristlõike lühema külje pikkus, mm

Telgvastupanumoment vastavalt valemile [\(2\)](#page-12-1) on:

$$
w_x = \frac{280 \cdot 40^2}{6} = 74666,67 \, mm^3
$$

Arvutuse kohaselt on trepiastmele rakenduv telgvastupanumoment 74666,67 mm<sup>3</sup>.

Järgnevalt leitakse trepiastme momenditaluvus *M<sup>c</sup>* (kN\*m) valemiga [\(3\)](#page-13-2) [6, p. 49]:

<span id="page-13-2"></span>
$$
M_c = f \cdot w_x \,, \tag{3}
$$

kus  $M_c$  – momenditaluvus, kN\*m

 $f$  – maksimaalne lubatud pinge, MPa

 $W_x$  – telgvastupanumoment

Momenditaluvus vastavalt valemile [\(3\)](#page-13-2) on:

$$
M_c = 20 \cdot 74666{,}67 = 1493333{,}4 \text{ mN}^* \text{m} = 1{,}49 \text{ kN}^* \text{m}
$$

Arvutuse kohaselt on trepiastme momenditaluvus 1,49 kN\*m.

Viimasena võrreldakse astmele rakenduvat paindemomenti ja trepiastme momenditaluvust, kui momenditaluvus on suurem, kui rakenduv paindemoment, siis võib pidada trepiastet inimestele kasutamiseks ohutuks. Esimeses arvutuses leiti, et paindemoment on 0,456 kN m ning viimases arvutuses leiti, et momenditaluvus on 1,49 kN\*m. Kuna momenditaluvus on paindemomendist üle 3 korra suurem, siis järeldatakse, et trepiaste on kasutamiseks ohutu.

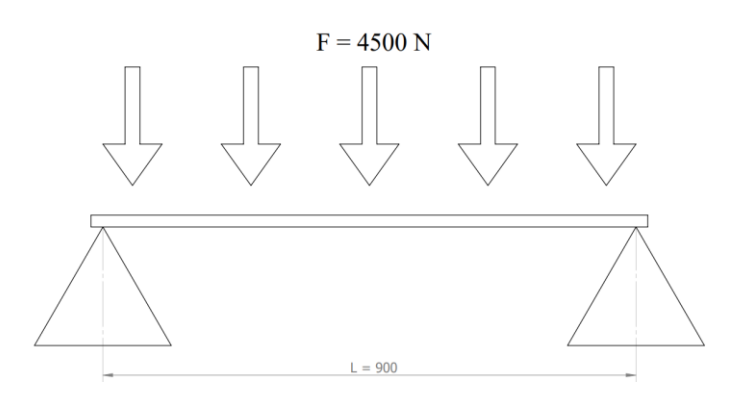

Joonis 8. Mõlemast otsast toetatud, ühtlase koormusjaotusega tala

<span id="page-13-1"></span>Tugevusanalüüsidest järeldatakse, et trepiaste vastab nõutud tingimustele ja on ohutu kasutamiseks.

## <span id="page-13-0"></span>**3.2 Astmekanduri analüüs**

Teostatakse tugevusanalüüs kandurile, millele puidust aste kinnitub. FEM analüüsi teostamiseks kasutatakse SolidWorks tarkvara.

Kanduri gabariitmõõtmeteks on valitud 150 mm x 50 mm. Enam kitsamaks ei ole mõistlik kanduri laiusega minna, sest siis muutub paigaldusel puidust astmete fikseerimine kruvidega liiga keerukaks. Materjaliks on valitud S235 teras ning kandurile rakendatavaks jõuks 4500 N. Astmekandur on ühtlaselt koormatud [\(Joonis 9\)](#page-14-0). Varasematele kogemustele tuginedes hakatakse arvutusi teostama alates materjali paksusest 8 mm ja liigutakse ühtlaste sammudega edasi kuni leitakse kõige optimaalsem variant. FEM analüüsi tulemused kantakse tabelisse [\(Tabel 1\)](#page-14-1).

| Materiali paksus (mm) | Maksimaalne pinge (N/mm <sup>2</sup> ) |
|-----------------------|----------------------------------------|
| 8                     | 53,2                                   |
| 6                     | 96,8                                   |
|                       | 141,0                                  |
|                       | 222,0                                  |

<span id="page-14-1"></span>Tabel 1. Astmekanduri FEM analüüsi tulemused

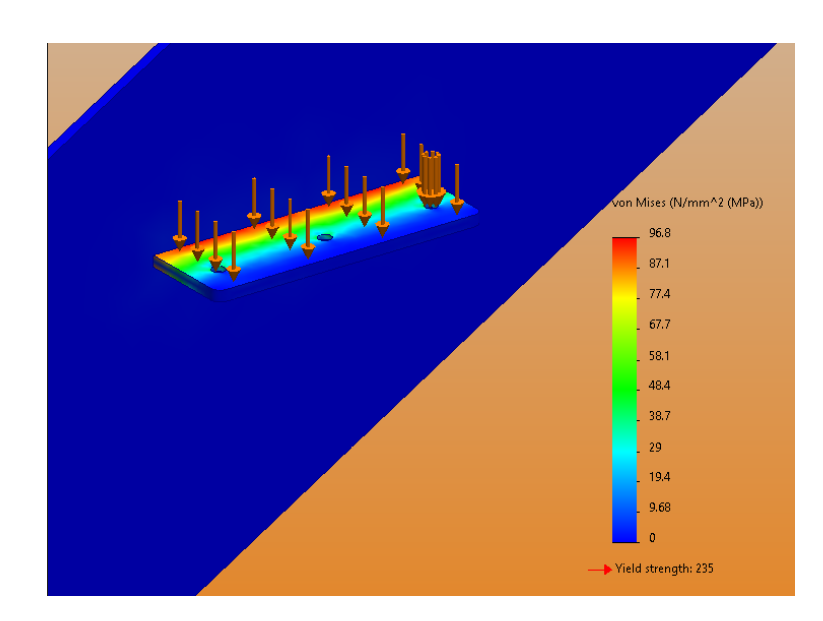

Joonis 9. 6 mm astmekanduri FEM analüüs.

<span id="page-14-0"></span>Kontrolliks teostatakse tugevusarvutused ka käsitsi.

Astmekanduri käsitsi tehtavate tugevusarvutuste aluseks võetakse ühest otsast kinnitatud, ühtlase koormusjaotusega tala [\(Joonis 10\)](#page-16-1). Materjali paksuseks valitakse FEM analüüsi põhjal 5 mm teras.

Esmalt leitakse rakendatud koormuse korral astmekandurile mõjuv paindemoment *M* (N\*m) valemiga [\(4\)](#page-15-0) [6, p. 49]:

<span id="page-15-0"></span>
$$
M = \frac{F \cdot L}{2},\tag{4}
$$

- kus  $M$  paindemoment,  $N^*$  m
	- *F* ‒ astmekandurile rakendatav jõud, N
	- *L* astmekanduri pikkus, m

Paindemoment vastavalt valemile [\(4\)](#page-15-0) on:

$$
M = \frac{4500 \cdot 0.05}{2} = 112.5 N * m
$$

Arvutuse kohaselt on astmekandurile rakenduv paindemoment  $112.5$  N  $*$  m.

Järgnevalt leitakse astmekanduri telgvastupanumoment  $W_x$  (m<sup>3</sup>) valemiga [\(5\)](#page-15-1) [6, p. 49]:

<span id="page-15-1"></span>
$$
w_x = \frac{w \cdot h^2}{6},\tag{5}
$$

kus *w* ‒ astmekanduri ristlõike pikema külje pikkus, m

*h* ‒ astmekanduri ristlõike lühema külje pikkus, m

 $W_x$  – telgvastupanumoment, m<sup>3</sup>

Telgvastupanumoment vastavalt valemile [\(5\)](#page-15-1) on:

$$
W_x = \frac{0.15 \cdot 0.005^2}{6} = 6.25 \cdot 10^{-7} m^3
$$

Arvutuse kohaselt on astmekandurile rakenduv telgvastupanumoment 6,25 ·  $10^{-7}$   $m^3$ .

Viimasena leitakse maksimaalne paindepinge  $\sigma$  (N/mm<sup>2</sup>) valemiga [\(6\)](#page-15-2) [6, p. 49]:

<span id="page-15-2"></span>
$$
\sigma = \frac{M}{W_x},\tag{6}
$$

kus  $\sigma$  – paindepinge, Pa

*M* – paindemoment,  $N * m$ 

 $W_x$  – telgvastupanumoment, m<sup>3</sup>

Paindepinge vastavalt valemile [\(6\)](#page-15-2) on:

$$
\sigma = \frac{112.5}{6.25 \cdot 10^{-7}} = 180000000 Pa = 180 \frac{N}{mm^2}
$$

Tugevusanalüüsidest järeldatakse, et optimaalseim valik astmekanduri paksusele on 5 mm, kuna 4 mm paksusega astmekanduri maksimaalne pinge on väga lähedal S235 terase voolepiirile ning arvestada tuleb, et tegu on inimesi kandva konstruktsiooniga, siis ohutuse tagamiseks valitakse astmekanduri materjaliks 5 mm S235 teras.

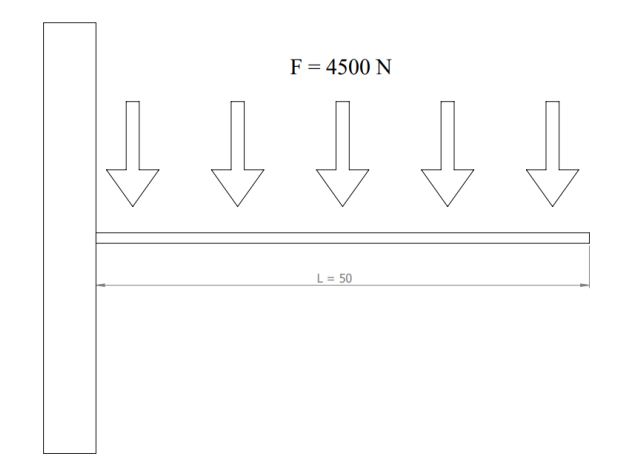

Joonis 10. Ühest otsast kinnitatud, ühtlase koormusjaotusega tala

### <span id="page-16-1"></span><span id="page-16-0"></span>**3.3 Trepi külje analüüs**

Trepi külje FEM analüüsis jäljendatakse võimalikult täpselt päriselu situatsiooni. Trepi külg on kinnitatud alt põrandasse ja ülevalt seina ning astmele rakendatakse jõud 4500 N (150 kg inimene, koos kolmekordse varuteguriga) [\(Joonis 11\)](#page-17-0).

Teostatakse FEM analüüs erinevate materjali paksustega vahemikus 8 mm kuni 4 mm ning tulemused kantakse tabelisse [\(Tabel 2\)](#page-16-2).

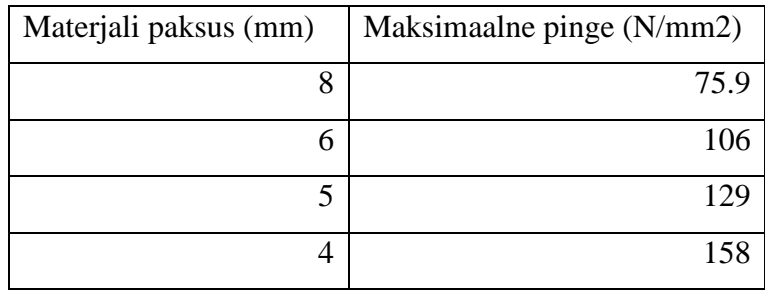

<span id="page-16-2"></span>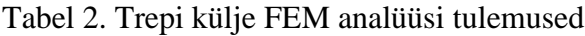

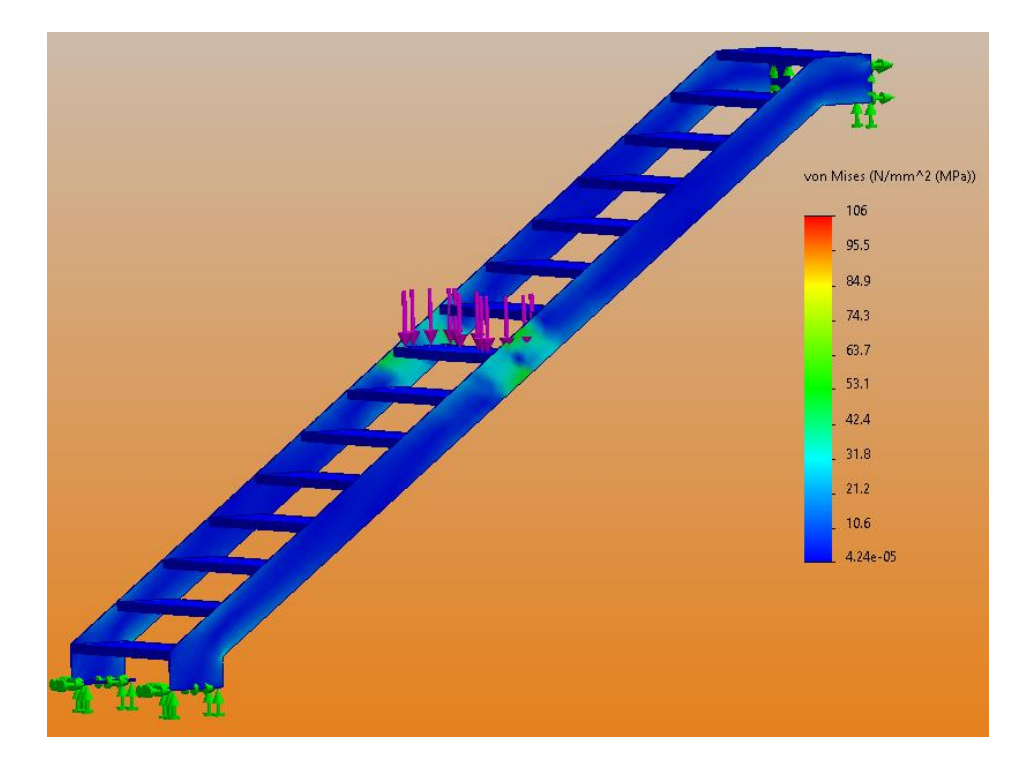

Joonis 11. Trepi külje FEM analüüs.

<span id="page-17-0"></span>FEM analüüsi tulemuseks saadakse, et pinge ei ületa 8 mm kuni 4 mm juures S235 terase voolepiiri. Autori isiklikule kogemusele ja FEM analüüsile tuginedes valitakse materjali paksuseks 6 mm. Alla 6 mm materjali paksuse puhul võib trepp muutuda ebastabiilseks.

# <span id="page-18-0"></span>**4 TREPI PROJEKTEERIMINE**

Trepi projekteerimiseks kasutatakse SolidWorks tarkvara ning jälgitakse esimeses peatükis kirja pandud nõudeid treppide projekteerimisele. Käesoleva lõputöö raames projekteeritakse kahte tüüpi treppe: sirge trepp ja L-kujuline trepp.

# <span id="page-18-1"></span>**4.1 Astmete projekteerimine**

### <span id="page-18-2"></span>**4.1.1 Sirge trepi astmete projekteerimine**

Trepi projekteerimine algab astmete projekteerimisega [\(Joonis 12\)](#page-18-3). Astmete projekteerimine on mõistlik kõige esimese sammuna teha, kuna läbi astmete on võimalik määrata kogu trepi gabariit. Projekteerimisel peetakse silmas ka hilisemat automatiseerimise lahendust. Globaalsete muutujatena määratakse ära astme sügavus, astme kõrgus ning astmete omavaheline ülekate. Muutujad kantakse muutujate tabelisse [\(Tabel 3\)](#page-22-2).

Astmekanduri tarbeks projekteeritakse astme alla süvis mõõtmetega 155 mm x 55 mm. Sügavuseks määratakse 6.5 mm (5 mm astmekanduri materjali paksus ning 1.5 mm paksusega tammespoonist liimitav kate). Süvise välimisele servale tehakse 10 mm faas nurgaga 45 kraadi, selleks et astmekanduri ja trepikülje omavaheline keevitus astmete paigaldust segama ei jääks.

Pythagorase teoreemi abil leitakse kahe järjestikuse trepiastme ninade vaheline diagonaalmõõt, mis on oluline projekteerimise automatiseerimise teostamiseks. Tulemus kantakse muutujate tabelisse [\(Tabel 3\)](#page-22-2) nimega: "Constr\_Line\_For\_Pattern".

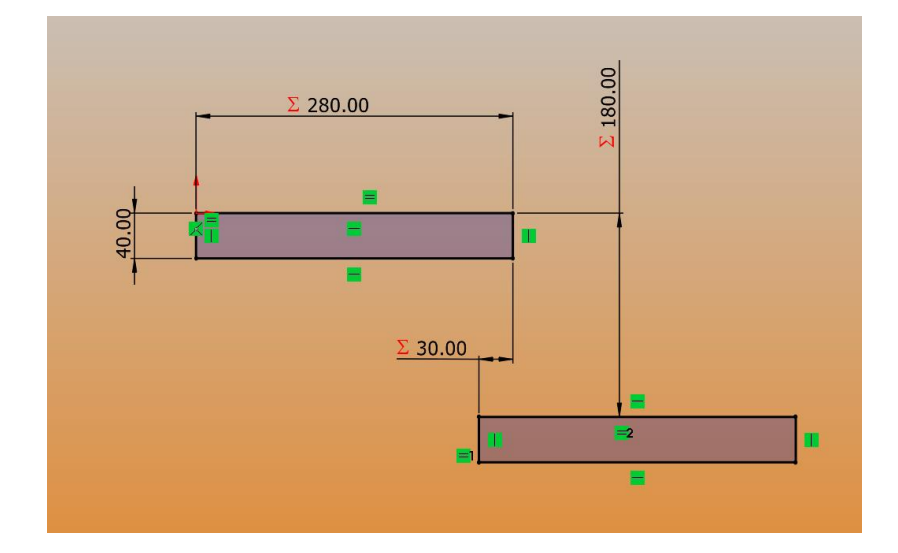

<span id="page-18-3"></span>Joonis 12.Astmete projekteerimine

### <span id="page-19-0"></span>**4.1.2 L – trepi astmete projekteerimine**

L – trepi astmete projekteerimise protsess ning loogika on võrdlemisi sarnane sirge trepi astmete projekteerimisega. L – treppi võib käsitleda, kui kahte eraldiseisvat sirget treppi, mille vahel paikneb neid ühendav platvorm [\(Joonis 13\)](#page-19-3). Platvormi külgede laius on võrdne trepi astmete laiusega. Võrreldes sirge trepiga lisandub muutujate tabelisse "Astmete Arv 2" ja "L-diagonaal" [\(Tabel 4\)](#page-22-3), mis määratlevad ära astmete arvu peale pöörangut ning astmeninade vahelise diagonaalmõõdu.

Valmis projekteeritud L -trepi visuaal on leitav käesoleva töö lisas [\(Lisa 8\)](#page-41-0).

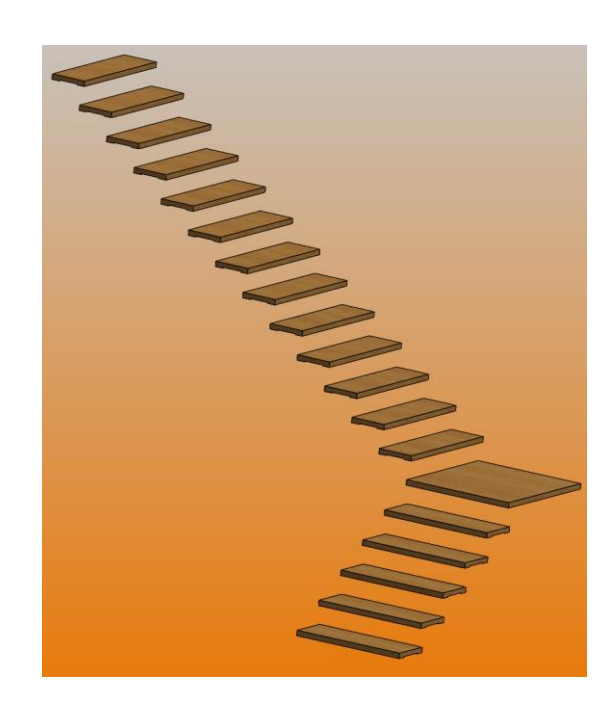

Joonis 13. L-trepp platvormiga

## <span id="page-19-3"></span><span id="page-19-1"></span>**4.2 Trepi külgede projekteerimine**

## <span id="page-19-2"></span>**4.2.1 Sirge trepi külgede projekteerimine**

Trepi küljed projekteeritakse lähtuvalt astmetest. Vastavalt tugevusanalüüside tulemusele valitakse materjaliks 6 mm S235 teras. Trepi külje mõõtmed defineeritakse muutujate tabelis [\(Tabel 3\)](#page-22-2) ning neid kasutatakse hilisemalt automatiseerimiseks. Tabelisse lisanduvad muutujad: "Kulje\_pikkus" ja "Kulje\_Pikkus\_Alumine". Kõige ülemise astme juures jäetakse 15 mm ruumi kinnituslapile [\(Joonis](#page-20-1)  [14\)](#page-20-1). Tegu on trepi külje juures ainsa mõõtmega, mis on fikseeritud ning seda muutujate tabelisse ei lisata.

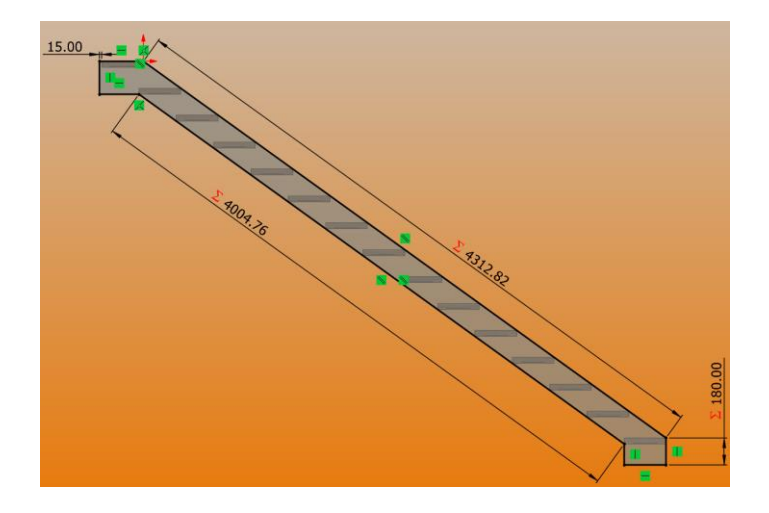

Joonis 14. Trepi külje projekteerimine

### <span id="page-20-1"></span><span id="page-20-0"></span>**4.2.2 L – trepi külgede projekteerimine**

L – trepi puhul lähtutakse projekteerimisel samadest põhimõtetest nagu sirgegi trepi puhul. Peetakse silmas hilisemat automatiseerimist. Võrreldes sirge trepiga lisanduvad L – trepi külgedele avad [\(Joonis 15\)](#page-20-2), mille abil ühendatakse trepi külgede pöörangu kohad. Avade suuruseks määratakse 12 mm, lisaks tehakse avadele süvised läbimõõduga 23 mm ja faasid nurgaga 90 kraadi. Versengiga avasid tehakse eesmärgiga, et oleks võimalik kasutada peitpea polte, mis tagavad ilusama visuaali.

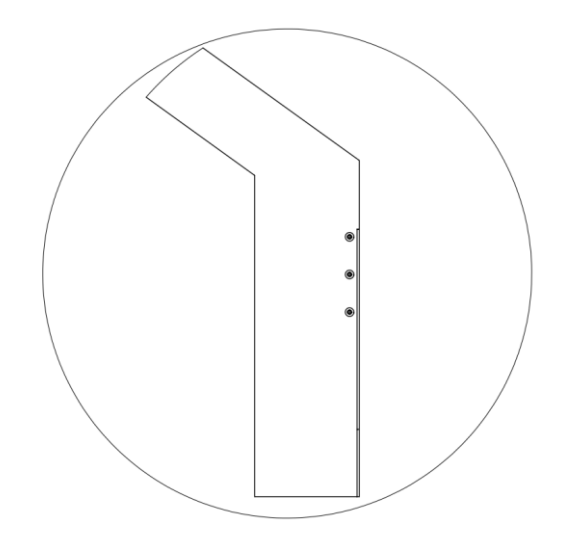

<span id="page-20-2"></span>Joonis 15. Avad trepi külgede omavaheliseks ühendamiseks

## <span id="page-21-0"></span>**4.3 Puidust astmetele kandurite projekteerimine**

Vastavalt tugevusanalüüsile valitakse astmekandurite materjaliks 5 mm paksusega S235 teras ning kanduri mõõtmeteks määratakse 50 mm x 150 mm. Detaili projekteeritakse kolm ava läbimõõduga 7 mm. Ühtlasi tehakse avadele ka süvised läbimõõduga 12 mm ja faasid nurgaga 90 kraadi, et oleks võimalik kasutada peitpea puidukruvisid, puidust trepiastmete fikseerimiseks astmekanduritele.

## <span id="page-21-1"></span>**4.4 Kinnitusdetailide projekteerimine**

Trepi kinnitamiseks vahelakke projekteeritakse kinnituslapp. Materjaliks valitakse 10 mm paksusega S235 teras. Kinnituslapi mõõtmeteks 150 mm x 180 mm. Samuti tehakse kinnituslappi ka avad läbimõõduga 12 mm ning lisatakse süvised ja faasid.

Trepi fikseerimiseks põrandasse projekteeritakse kinnituslapp, mis näeb välja sarnane nagu astmekandur. Kinnituslapi joonis on leitav käesoleva töö lisas [\(Lisa 5\)](#page-38-0) Materjaliks valitakse S235 teras paksusega 10mm. Kinnituslapi mõõtmeteks saab 100 mm x 280 mm. Nagu ka teistel kinnitusdetailidel, projekteeritakse ka nimetatud kinnituslappi versengidega avad.

L – trepi külgede omavaheliseks ühenduseks projekteeritakse detail, milles on keermestatud avad. Ühendusdetaili joonis on leitav käesoleva töö lisas [\(Lisa 6\)](#page-39-0). Keermestatud avad on suurusega M10. Detaili materjaliks valitakse S235 paksusega 10 mm.

## <span id="page-21-2"></span>**4.5 Trepipiirde projekteerimine**

Trepipiirdele projekteeritakse ainult raam. Trepipiire toimib ühtlasi ka käsipuuna. Vastavalt kliendi soovile saab piirde täita näiteks varbidega, trossidega või teraslehega, millele on laserlõikuses soovitud disain lõigatud.

Trepipiire koostatakse ühes osas ning vajadusel lõigatakse tootmise käigus keskelt pooleks. Ühele poole paigaldatakse hülsid. Paigaldamise käigus needitakse kaks piirdemoodulit omavahel kokku.

# <span id="page-22-0"></span>**5 PROJEKTEERIMISE AUTOMATISEERIMISE TARKVARALAHENDUS**

# <span id="page-22-1"></span>**5.1 Muutujate määramine ja valemite koostamine**

Eelmises peatükis, trepi projekteerimise käigus, määrati mõõtudele globaalsed muutujad ning kanti need kahte tabelisse, milleks on muutujate tabel sirgele trepile [\(Tabel 3\)](#page-22-2) ja muutujate tabel L-trepile [\(Tabel 4\)](#page-22-3). Muutujad jagatakse kahte rühma. Esimene on, kus muutujale määrab väärtuse kasutaja. Muutujaid on võimalik kasutajal määrata järgmises alapeatükis kirjeldatava kasutajaliidese abil. Teise rühma kuuluvad muutujad, mis on defineeritud valemitega ehk nad võtavad arvesse kasutaja sisestatud väärtuseid ning vastavalt projekteerimise käigus loodud seostele ja valemitele genereeritakse kõik ülejäänud trepi mõõtmed.

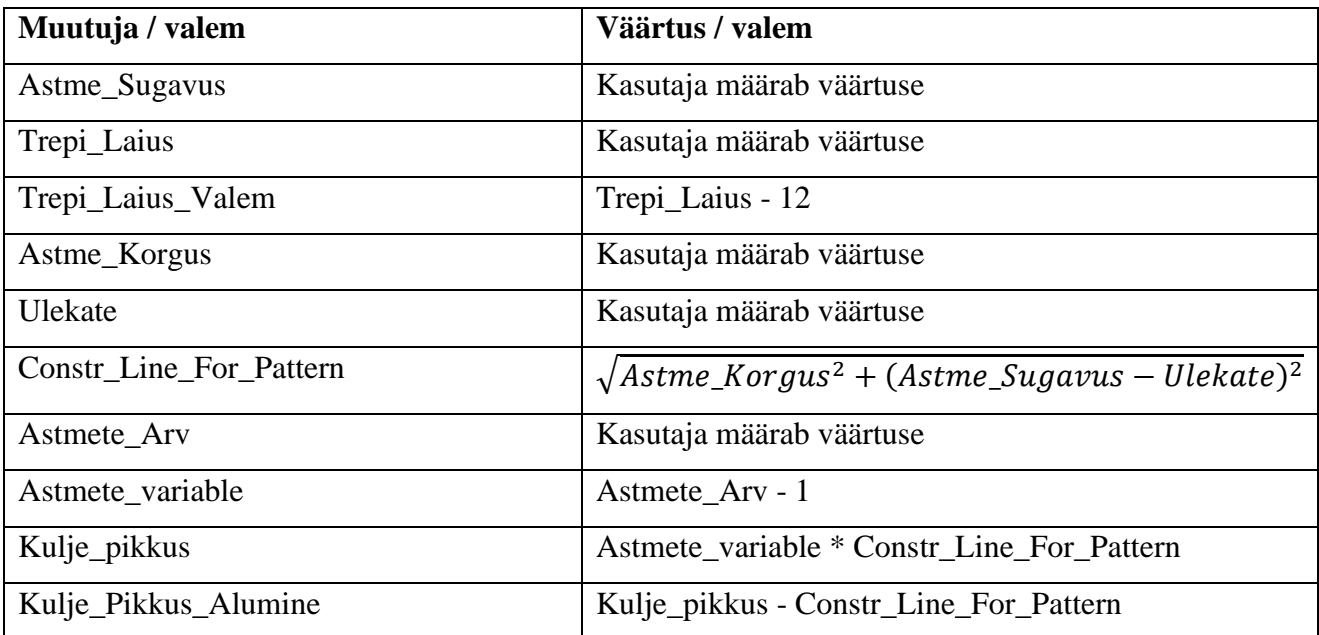

<span id="page-22-2"></span>Tabel 3. Muutujate tabel sirgele trepile

<span id="page-22-3"></span>Tabel 4. Muutujate tabel L - trepile

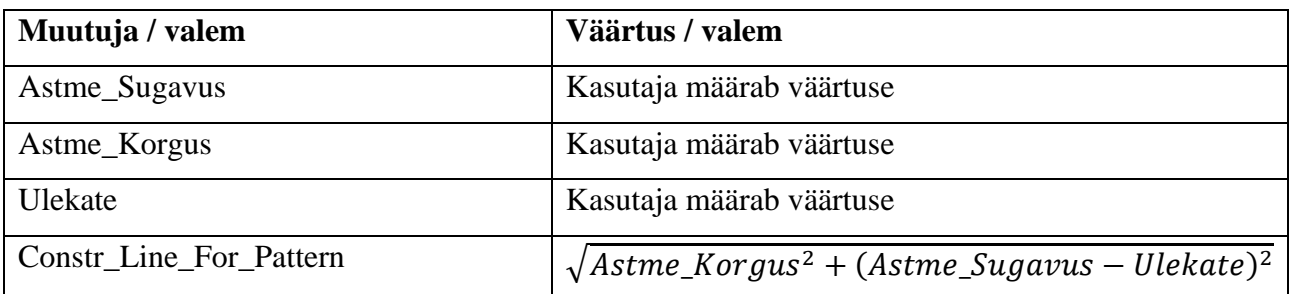

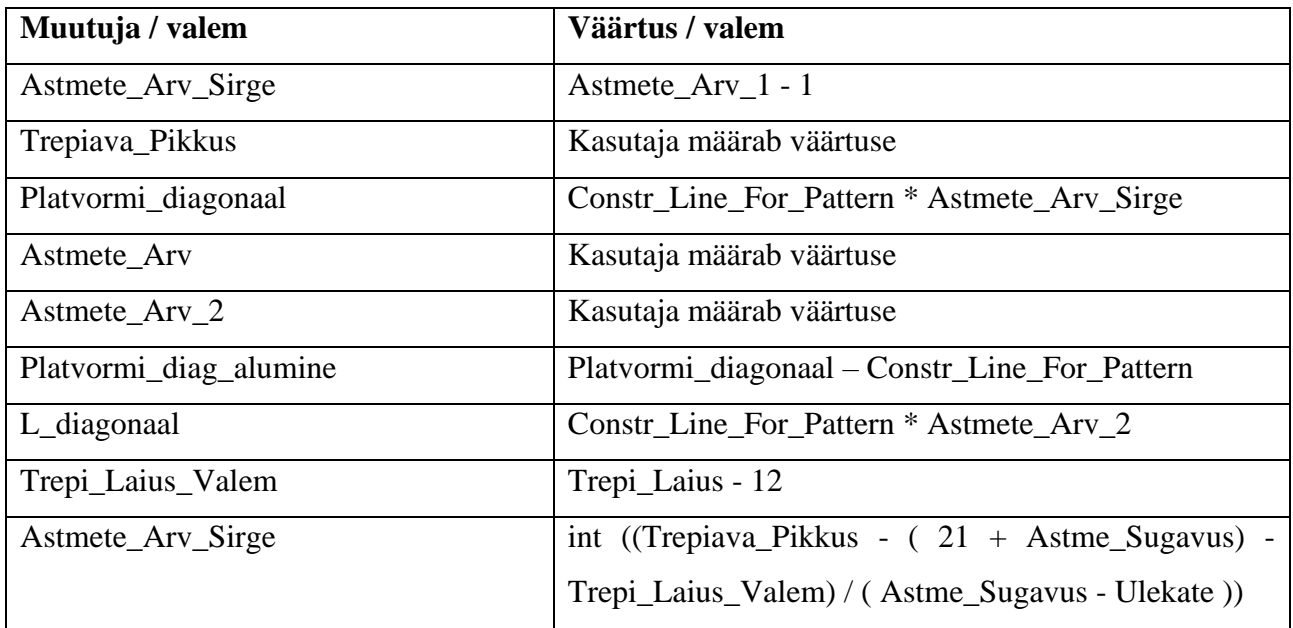

## <span id="page-23-0"></span>**5.2 Kasutajaliidese arendus**

Kasutajaliidese arenduseks kasutatakse programmeerimiskeelt "Python". Python on objektorienteeritud programmeerimiskeel, mida toetavad enamik Unix, macOS ning Windows operatsioonisüsteemid [7].

Kasutajaliidese disainiks kasutatakse tkinter liidest. Tkinteri näol on tegemist populaarse Pythoni liidesega, mille abil on võimalik luua programmidele graafiline kasutajaliides [7].

Kasutajaliidese töötamiseks Windows operatsioonisüsteemiga arvutis on tarvilik paigaldada seadmele Python tarkvarapakett.

### <span id="page-23-1"></span>**5.2.1 Sirge trepi kasutajaliidese arendus**

Programmi arendust alustatakse tkinter liidese importimisega. Sellele järgneb programmi esimene funktsioon nimega "find\_divisors\_in\_range" [\(Joonis 16\)](#page-24-0). Nimetatud funktsioon sisaldab kolme argumenti: number, min\_result ja max\_result. Funktsiooni eesmärk on koostada list, mis sisaldab trepi astmete arvusid, mille juures astme kõrgus jääb vahemikku 160 – 190 mm. Antud programmilõik töötab koostöös funktsiooniga "show divisor popup" [\(Joonis 18\)](#page-25-0).

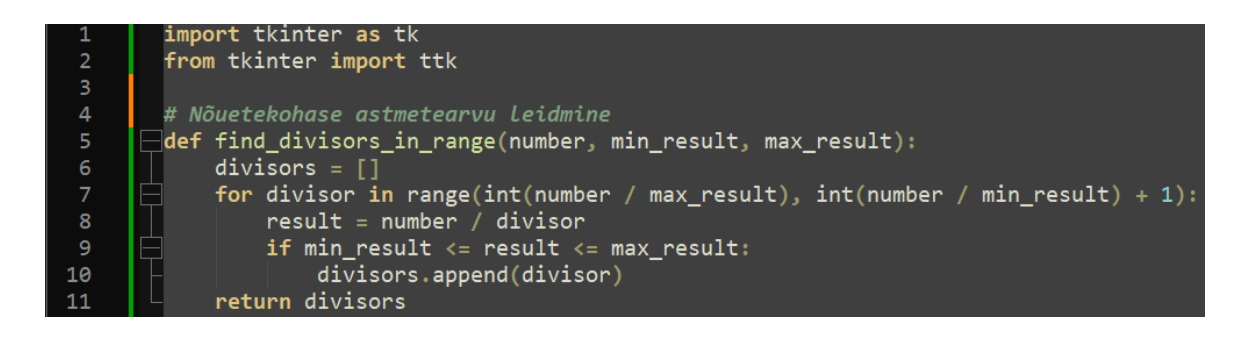

Joonis 16. Tkinter liides ja astmetearvu funktsioon

<span id="page-24-0"></span>Järgnevalt luuakse funktsioon nimega "save input" [\(Joonis 17\)](#page-24-1). Nimetatud funktsioon loeb kasutaja poolt antud sisendid, mis sisestatakse graafilisse kasutajaliidesesse. Kasutajaliidese visuaal on leitav käesoleva töö lisast [\(Lisa 3\)](#page-36-0). Programmilõiku on lisatud muutuja nimega "vordleja" ("vordleja" tähistab objektil mõõdetud trepiava pikkust, mille kasutaja sisestab graafilisse kasutajaliidesesse), mida kasutatakse kontrollimaks, kas kasutaja sisestatud mõõtmetega trepp mahub trepiavasse. Kui tulemuseks saadakse, et trepi kogupikkus on väiksem kui trepiava, siis salvestatakse kasutaja sisestatud väärtused "txt" failiformaati. Kui aga selgub, et trepi kogupikkus on pikem kui trepiava, siis kuvatakse hüpikaken, mis soovitab kasutajal valida, kas L-trepp või sirge trepp, millel on vähem astmeid. Väiksem astmete arv muudab trepi kogupikkuse lühemaks, kuid samal ajal suureneb astme kõrgus.

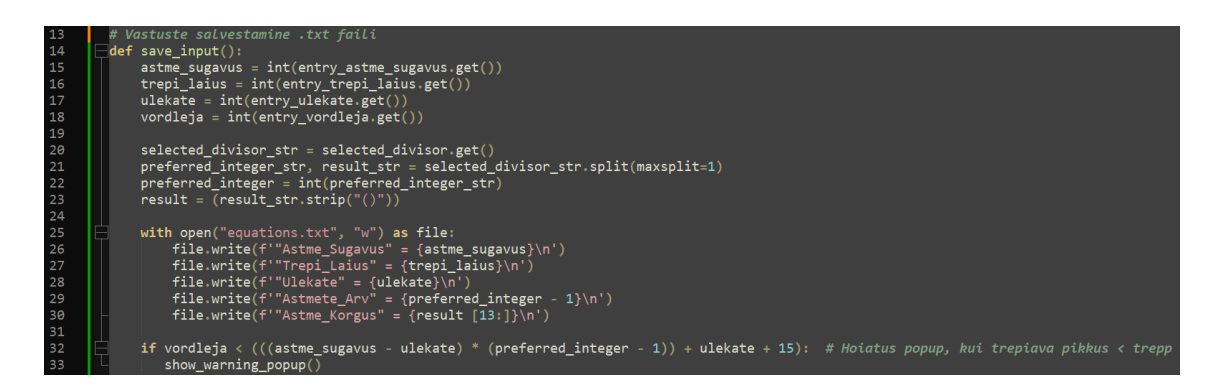

### Joonis 17. Salvestamise funktsioon

<span id="page-24-1"></span>Juba eelnevalt mainitud funktsioon "show divisor popup" kuvab hüpikakna, kus kasutajal on võimalik programmi poolt välja arvutatud astmete arvu vahel valida endale sobiv number. Programmilõigus antakse hüpikaknale ka kujundus. Astmete arvu valik kuvatakse rippmenüüs ning pärast kasutajal on võimalus enda valik kinnitada nupuga "salvesta". Kujunduse osas antakse hüpikaknale suurus, taustavärviks määratakse tumehall (värvikood: #1e1e1e). Nupule "salvesta" lisandub tumelilla raam (värvikood: #6a0dad). Nupu raamile määratakse omadused

põhifunktsioonis nimega "main" [\(Joonis 20\)](#page-26-1). Hüpikakna visuaal on välja toodud käesoleva töö lisas [\(Lisa 1\)](#page-34-0).

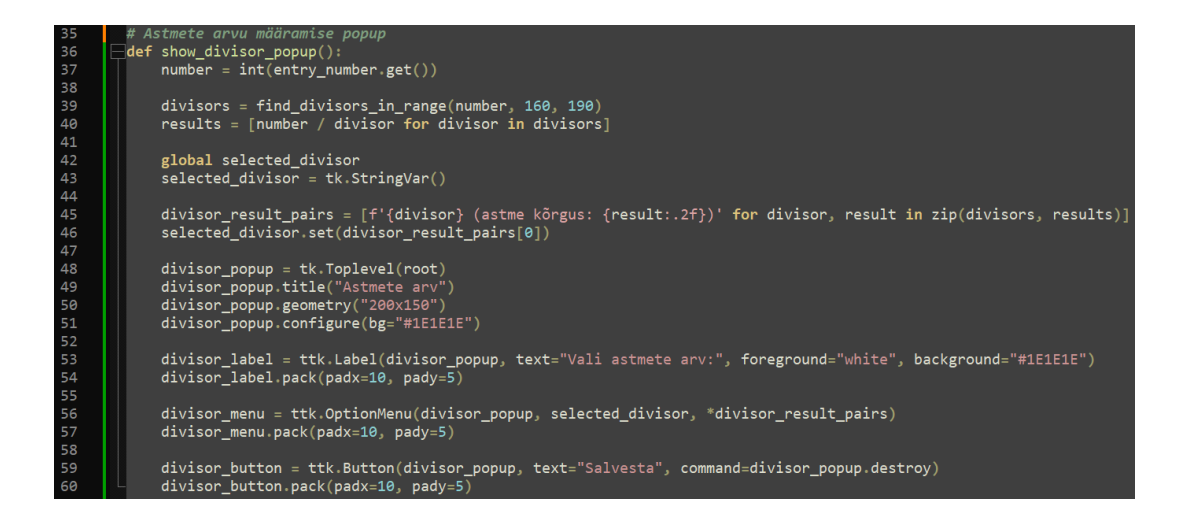

Joonis 18. Hüpikakna funktsioon astmete arvu valimiseks

<span id="page-25-0"></span>Kui kasutaja on valinud trepitüübi ja astmete arvu selliselt, et trepp ei mahuks trepiavasse, siis avaneb hoiatuse hüpikaken, mis annab järgneva teavituse: "Vali vähemate astmete arvuga sirge trepp, kui see ei ole võimalik, siis vali L-trepp". Tingimuse täitmist kontrollitakse eelnevalt kirjeldatud funktsioonis "save input". Hüpikakna kuvamiseks kasutatakse funktsiooni nimega show warning popup" [\(Joonis 19\)](#page-25-1). Hoiatuse hüpikakna visuaal on välja toodud käesoleva töö lisas [\(Lisa 2\)](#page-35-0).

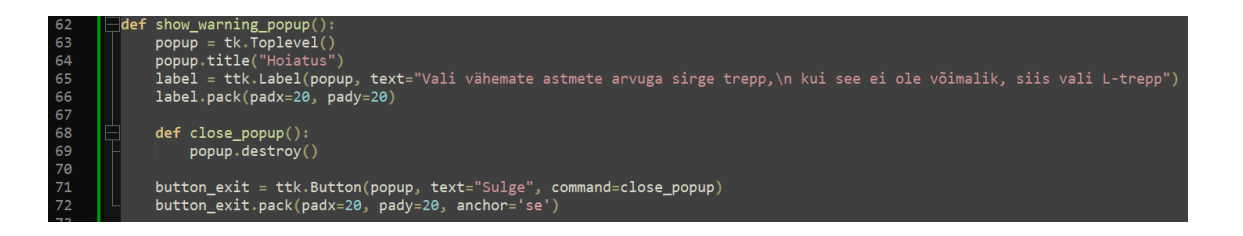

Joonis 19. Hoiatamise hüpikakna funktsioon

<span id="page-25-1"></span>Funktsioon nimega "main" loob peamise akna, kus paiknevad väljad, mida kasutajal on võimalik andmetega täita. Lisaks haldab ka antud funktsioon graafilise kasutajaliidese loomist ja käitamist. Kasutajaliidese visuaal on välja toodud käesoleva töö lisas [\(Lisa 3\)](#page-36-0). Programmilõigus kirjeldatakse kasutajaliidese disain – akna suurus, taustavärvid, nupud, elementide paiknemine. Kasutajaliides luuakse tabelkujul, mis koosneb kahest veerust ja viiest reast. Nimetatud programmilõik on täies mahus nähtav käesoleva töö lisas [\(Lisa 4\)](#page-37-0). Tabeli elementide ümber on jäetud kümne piksline vahe nii horisontaalselt (padx) kui ka vertikaalselt (pady).

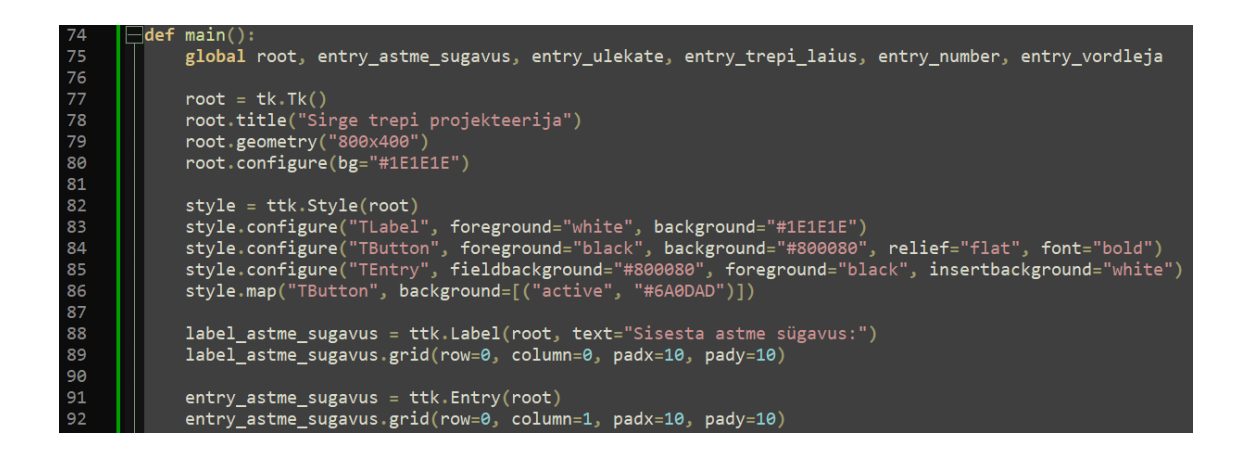

Joonis 20. Põhifunktsioon

### <span id="page-26-1"></span><span id="page-26-0"></span>**5.2.2 L – trepi kasutajaliidese arendus**

L – trepi kasutajaliidese arenduseks kasutatakse sirge trepi kasutajaliidesega sama koodi. Lisandub ainult üks rida koodi funktsiooni "save input" [\(Joonis 17\)](#page-24-1). Funktsiooni lisatakse järgnev koodirida:  $m$ , file.write(f'''Trepiava\_Pikkus'' = {vordleja}\n')". Antud kood võtab kasutaja sisestatud trepiava pikkuse, ning salvestab sarnaselt teiste muutujatega selle txt failiformaati. Kui sirge trepi puhul kasutati trepiava pikkust kontrollimaks, kas trepp mahub planeeritavasse kohta, siis L – trepi puhul kasutatakse nimetatud mõõtu, et välja arvutada astmete arv enne ja pärast pöörangut. Kogu lisandunud automatiseerimise protsess tehakse ära CAD tarkavaras kasutades selleks valemeid, mis on nähtavad muutujate tabelis [\(Tabel 4\)](#page-22-3).

# <span id="page-27-0"></span>**6 TOOTMISTEHNOLOOGIA MÄÄRAMINE**

## <span id="page-27-1"></span>**6.1 Puidust astmete tootmine**

Puidust astmete tootmiseks tuleb toormaterjal lõigata vastavalt trepilaiusele mõõtu. Järgnevalt kasutades CNC – freespinki töödeldakse puitu süvised sügavusega 11 mm. Faasifreesi kasutades töödeldakse süvise välimisse serva faas mõõtmetega 10 mm \* 45 kraadi [\(Joonis 21\)](#page-27-5).

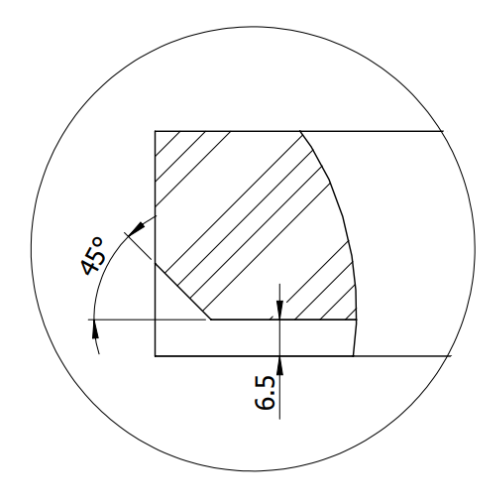

Joonis 21. Puidust astme süvis ja faas

### <span id="page-27-5"></span><span id="page-27-2"></span>**6.2 Terasest detailide tootmine**

### <span id="page-27-3"></span>**6.2.1 Astmekandurite tootmine**

Astmekandurid lõigatakse välja 5 mm paksusest teraslehest, kasutades selleks laserlõikust. Laserlõikuse tarbeks tehakse kanduritest DXF failiformaadis joonised, mis edastatakse laserlõikusega tegelevale ettevõttele. Süvised läbimõõduga 12 mm ning faasid nurgaga 90 kraadi töödeldakse detaili kasutades puurpinki ja HSS versengipuuri.

### <span id="page-27-4"></span>**6.2.2 Trepikülgede tootmine**

Sarnaselt astmekanduritele lõigatakse ka trepi küljed välja laserlõikuses. Materjaliks on 6 mm paksune terasleht. Lisaks graveeritakse trepi küljele ka astmekandurite asukohad. Selleks lisatakse DXF lõikusfailile kandurite väliskontuuri jälgivad jooned eraldi kihil, mille nimeks on määratud "graveering".

### <span id="page-28-0"></span>**6.2.3 Kinnitusdetailide tootmine**

Kinnitusdetailide tootmiseks kasutatakse samu meetodeid nagu astmekandurite tootmisel. L – trepi puhul lisanduvad detailid, mille avad tuleb keermestada [\(Lisa 6\)](#page-39-0). Keermestamiseks kasutatakse puurpinki ja keermepuuri.

## <span id="page-28-1"></span>**6.3 Kandurite keevitamine trepi külgedele**

Trepi külgede ja astmekandurite tootmiseks kasutatakse laserlõikust. Trepi külgedele graveeritakse astmekandurite asukohad, et tootmisprotsessi kiirendada. Enne keevitamist fikseeritakse kandurid enda positsioonidele magnetnurgikutega. Trepi külje koostamisjoonis on leitav käesoleva töö lisast [\(Lisa 7\)](#page-40-0).

# <span id="page-29-0"></span>**7 MAJANDUSLIK OSA**

Majanduslikus osas leitakse, kui palju tarkvaralahenduse maksumus ning milline on projekti eeldatav tasuvusaeg. Kuludena võetakse arvesse nõuete analüüsile, projekteerimisele, tugevusanalüüsidele ning tarkvaraarendusele kulunud aeg ning maksumus [\(Tabel 5\)](#page-29-1). Kuludesse ei arvestata dokumentatsiooni ja lõputöö kirjalikule osale kulunud aega.

Nõuete analüüsi alla kuulub asjakohaste ISO standarditega tutvumine ning Eesti Ehitusteabe Fondi juhendkaartidest projekteerimiseks oluliste andmete kogumine.

Projekteerimise osa koosneb nii projekteerimisest, kui ka CAD tarkvarasse tehtavast automatiseerimise lahendusest ja valemite koostamisest.

Tugevusanalüüside hulka arvatakse käsitsi tehtavad tugevusarvutused ja CAD mudelite FEM analüüs SolidWorks tarkvaras.

Tarkvaraarendus sisaldab endas programmeerimist "Python" programmeerimiskeeles, algoritmide loomist ja kasutajaliidese disainimist.

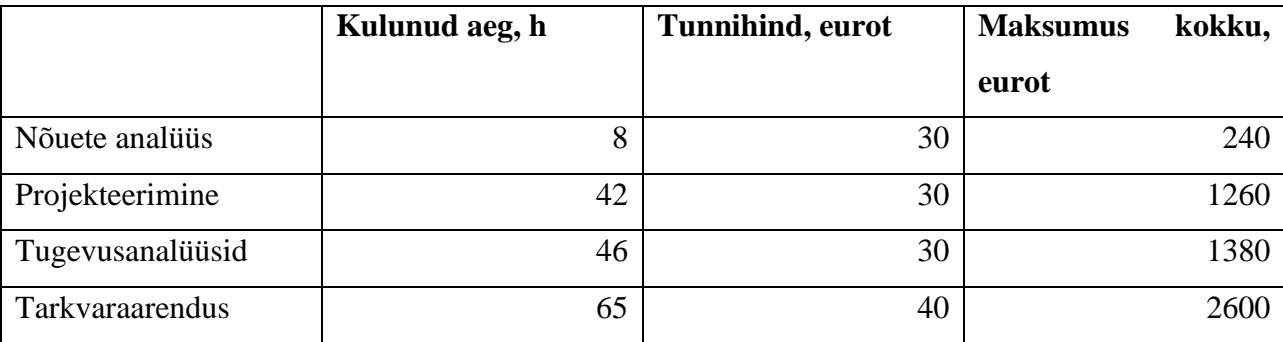

<span id="page-29-1"></span>Tabel 5. Kulude tabel

Kogukulud kokku liites saadakse, et treppide automatiseerimise tarkvaralahendus läks maksma 5480 eurot.

Kui eelnevalt kulus trepi projekteerimiseks üks tööpäev ehk 8 tundi, siis peale tarkvaralahenduse loomist kulub sama tegevuse peale ainult 1 tund. Arvestades projekteerimise tunnihinnaks 30 eurot langeb toote omahind, tänu automatiseerimisele, 210 eurot.

Nimetatud summasid arvesse võttes leitakse, et tarkvaralahenduse peale tehtud investeering teenib ennast tasa peale 26 trepi projekteermist.

# <span id="page-30-0"></span>**KOKKUVÕTE**

Lõputöö eesmärgiks oli luua automatiseerimise tarkvaralahendus terasest treppide ja piirete projekteerimiseks ning selgitada välja, kas ja kui palju aega ja raha on võimalik säästa projekteerimisprotsesse automatiseerides.

Lõputöö käigus töötati välja tarkvaralahendus, mis automatiseerib sirgete ja L – kujuliste terasest treppide projekteerimise protsessi. Materjalide valikul lähtuti teostatud tugevusanalüüsidest. Töö teostamisel võeti arvesse ISO standardites kirjeldatud nõudeid, samuti kasutati Eesti Ehitusteabe Fondi juhendkaarte.

Lõputöö tulemusena valmis tarkvaralahendus koos graafilise kasutajaliidesega, mis automatiseeris treppide projekteerimise protsessi. Selgitati välja, et ajaline võit ühe trepi projekteerimiseks on 7 tundi, mis ühtlasi toob ettevõttele ka rahalise võidu. Eelnevat arvesse võttes järeldatakse, et töö tulemus vastab püstitatud eesmärkidele.

# <span id="page-31-0"></span>**SUMMARY**

The aim of the thesis was to develop an automation software solution for the design of steel stairs and railings and to determine whether and how much time and money can be saved by automating the design processes.

During the thesis, a software solution was developed that automates the design process for straight and L-shaped steel stairs. The selection of materials was based on the performed strength analyses. The implementation of the work took into account the requirements described in ISO standards, as well as the guidelines of the Estonian Construction Information Fund.

As a result of the thesis, a software solution with a graphical user interface was completed, which automated the stair design process. It was determined that the time saved for designing one staircase is 7 hours, which also brings financial gain to the company. Taking the above into account, it is concluded that the results of the work meet the set objectives.

# **VIIDATUD ALLIKAD**

- [1] Eesti Ehitusteabe Fond, RT 103027-et, 2019.
- [2] Eesti Ehitusteabe Fond, RT 103344-et, 2021.
- [3] J. Rohusaar, R. Mägi, T. Masso, I. Talvik, V. Jaanisoo, V. Otsmaa, V. Voltri, K. Loorits, T. Peipman, O. Pukk, K. Õiger, E. Just, A. Just, V. Hartsuk, Ehituskonstruktori käsiraamat, 2014.
- [4] Eesti Standardimis- ja Akrediteerimiskeskus, "EVS-EN 1090-2:2008".
- [5] Eesti Standardimis- ja Akrediteerimiskeskus, "EVS-EN ISO 14122-3:2016".
- [6] H. Herranen, K. Karjust, J. Kers, J. Krustok, P. Kulu, H. Käerdi, A. Laansoo, H. Lend, T. Otto, Mehaanikainseneri käsiraamat, Tallinn: TTÜ kirjastus, 2012.
- [7] Python Software Foundation, [Võrgumaterjal]. Available: https://docs.python.org/. [Kasutatud 25 04 2023].

# <span id="page-33-0"></span>**LISAD**

[Lisa 1. Astmete arvu hüpikaken](#page-34-0) [Lisa 2. Hoiatuse hüpikaken](#page-35-0) [Lisa 3. Graafiline kasutajaliides](#page-36-0) [Lisa 4. Kasutajaliidese programmilõik](#page-37-0) [Lisa 5. Trepi talla joonis](#page-38-0) [Lisa 6. Trepi külgede ühendamise detail](#page-39-0) [Lisa 7. Trepi külje koostamise joonis](#page-40-0)

[Lisa 8. L –](#page-41-0) trepp

# <span id="page-34-0"></span>**Lisa 1. Astmete arvu hüpikaken**

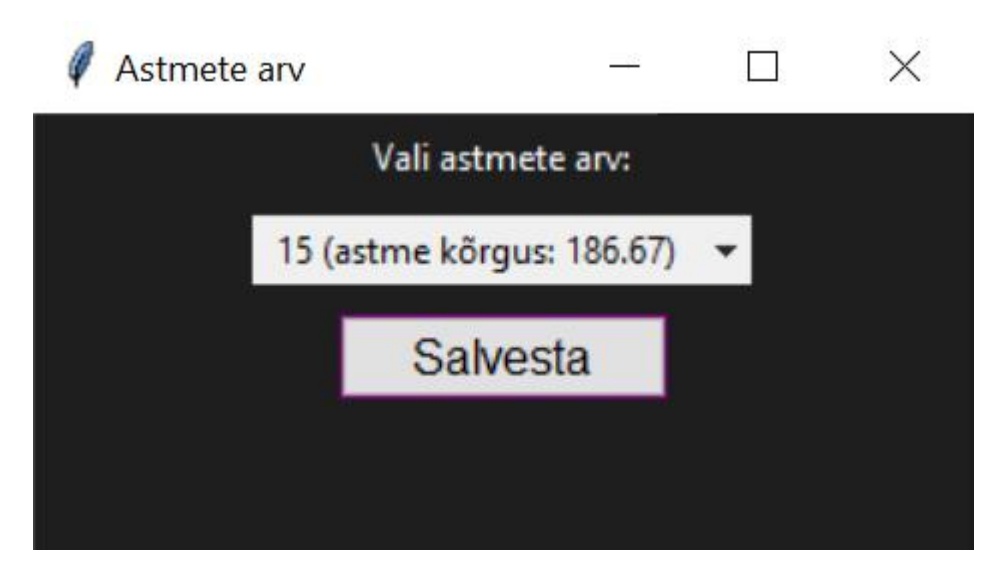

# <span id="page-35-0"></span>**Lisa 2. Hoiatuse hüpikaken**

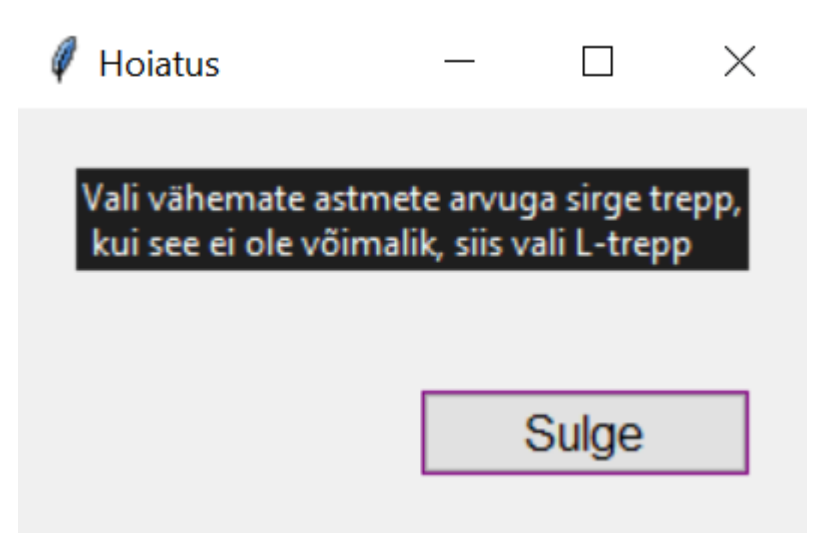

# <span id="page-36-0"></span>**Lisa 3. Graafiline kasutajaliides**

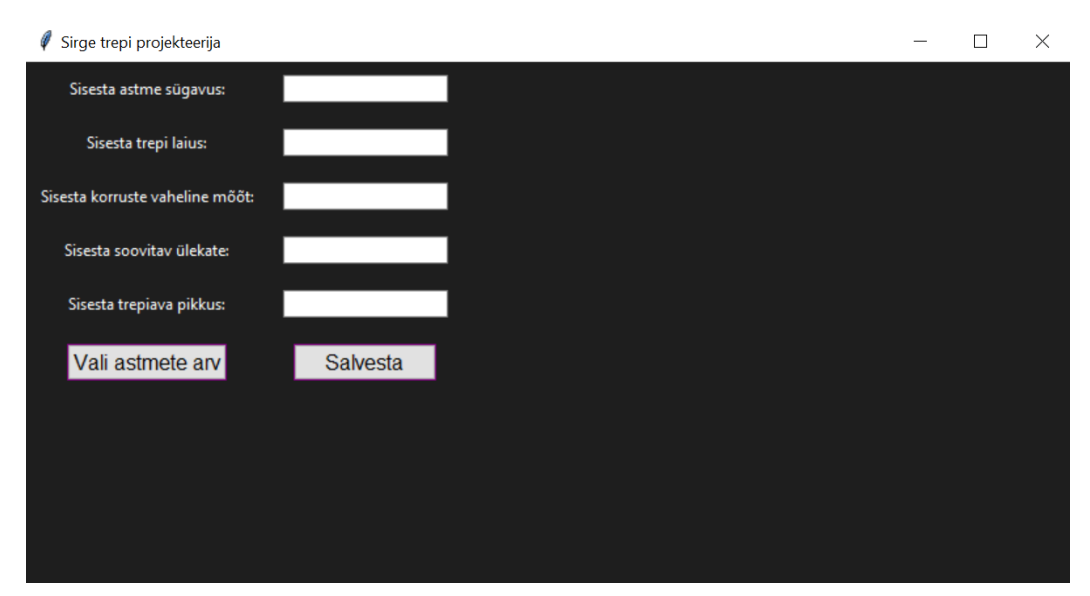

# <span id="page-37-0"></span>**Lisa 4. Kasutajaliidese programmilõik**

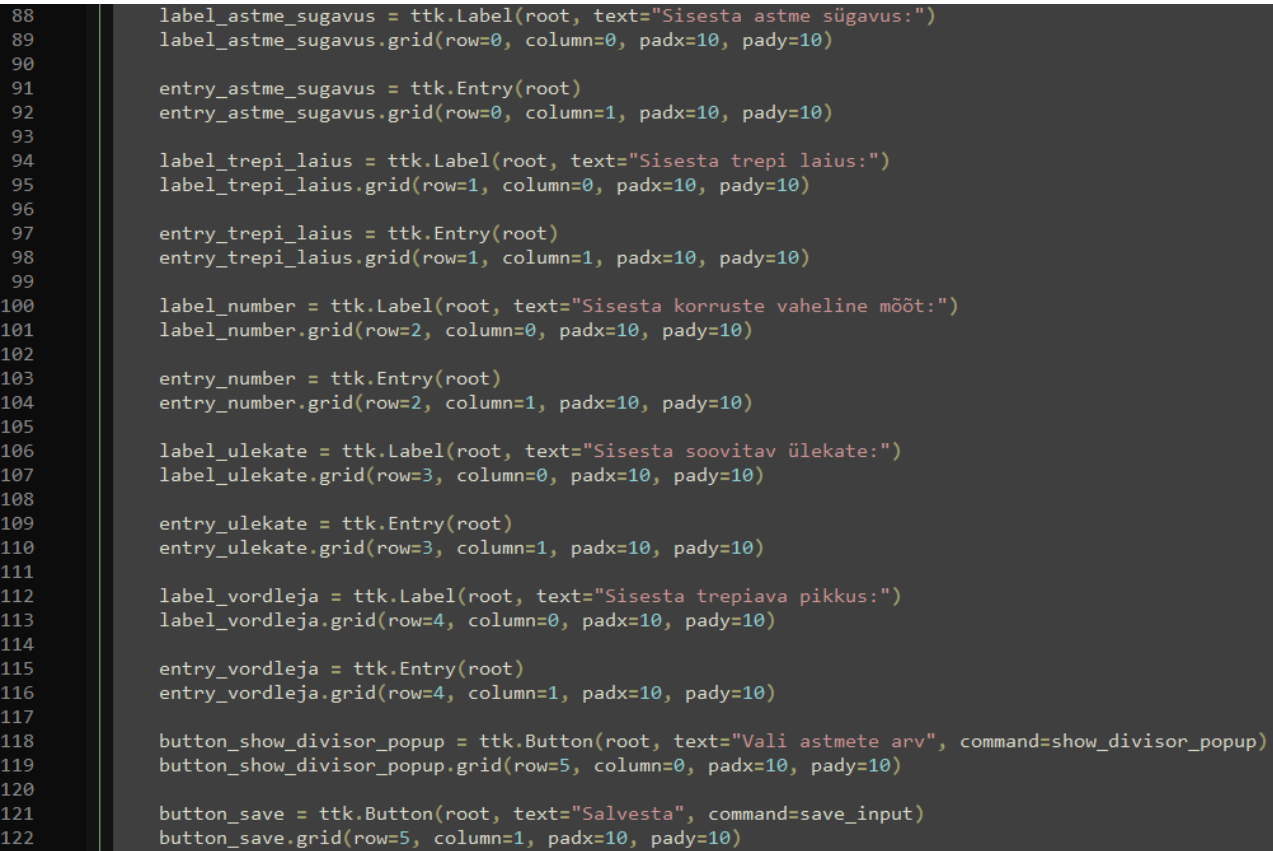

# <span id="page-38-0"></span>**Lisa 5. Trepi talla joonis**

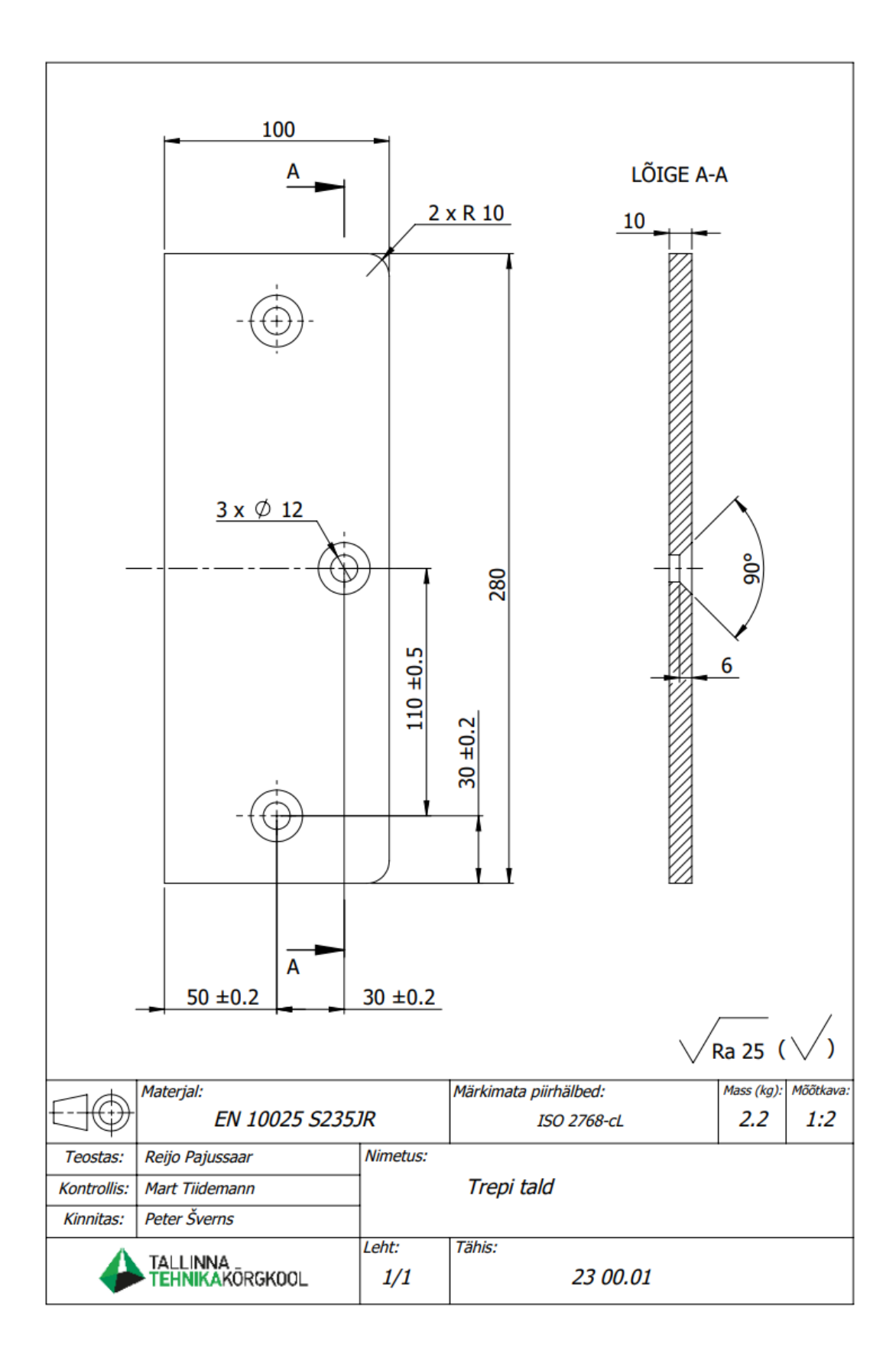

# <span id="page-39-0"></span>**Lisa 6. Trepi külgede ühendamise detail**

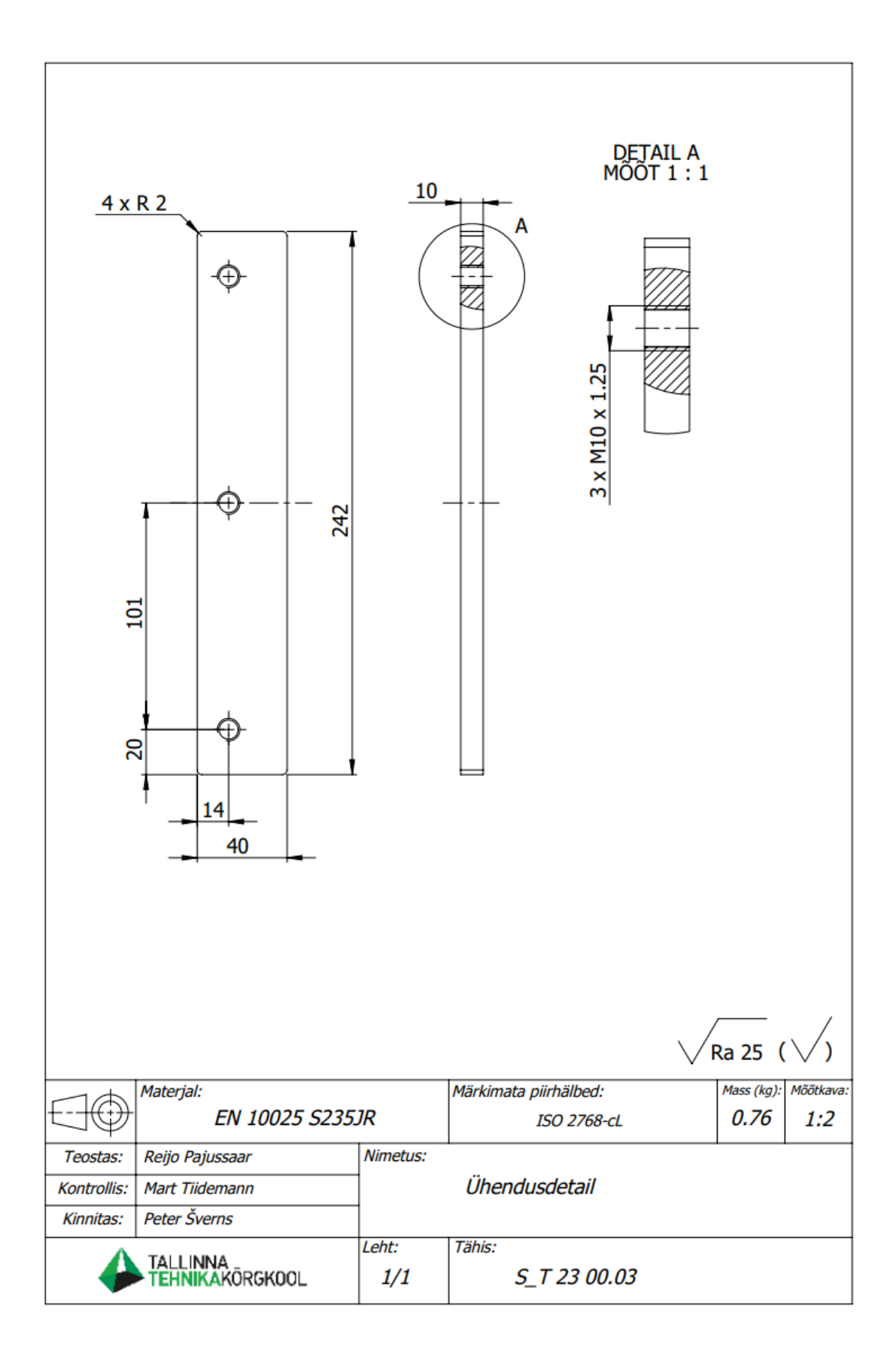

# <span id="page-40-0"></span>**Lisa 7. Trepi külje koostamise joonis**

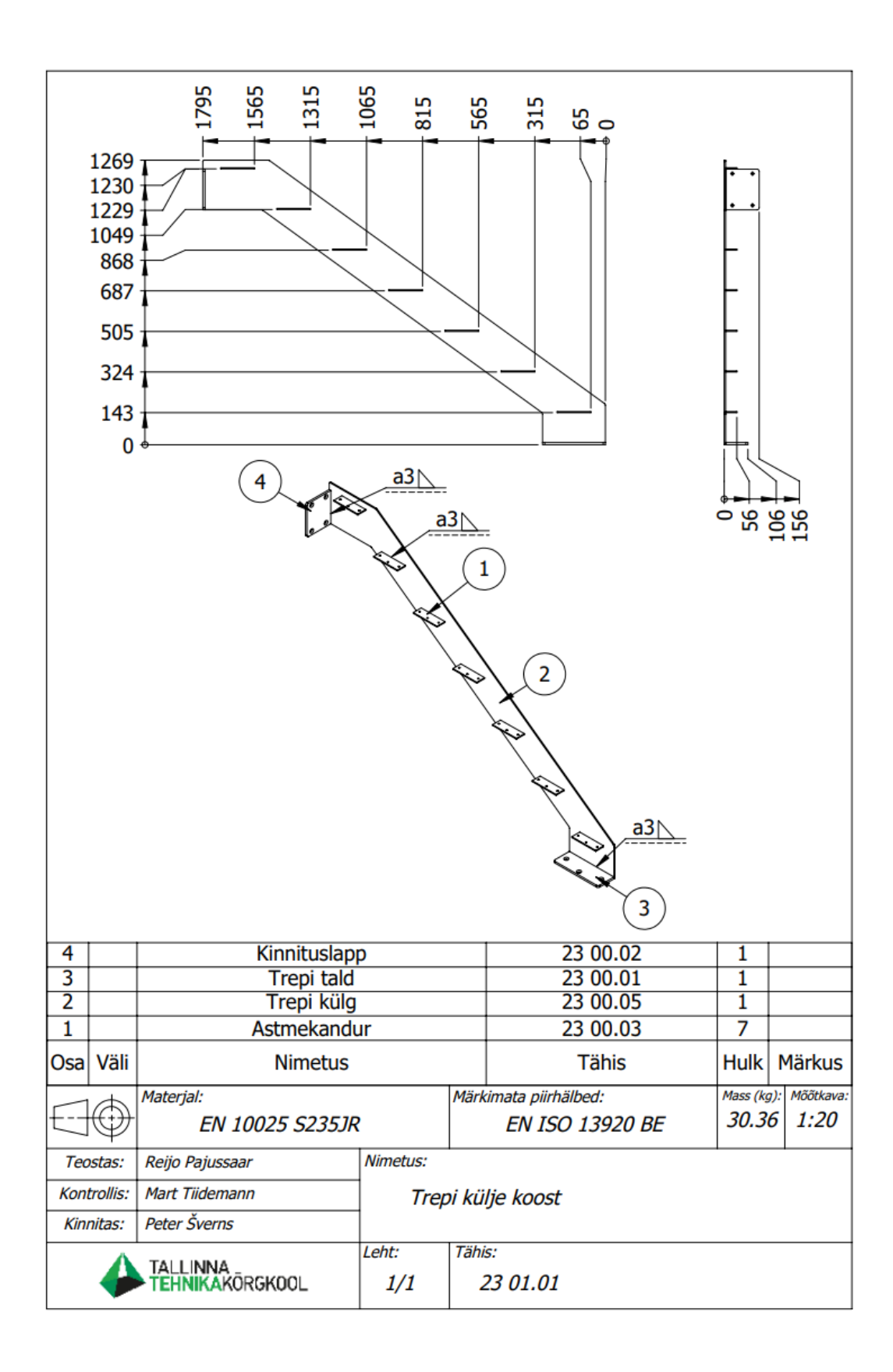

<span id="page-41-0"></span>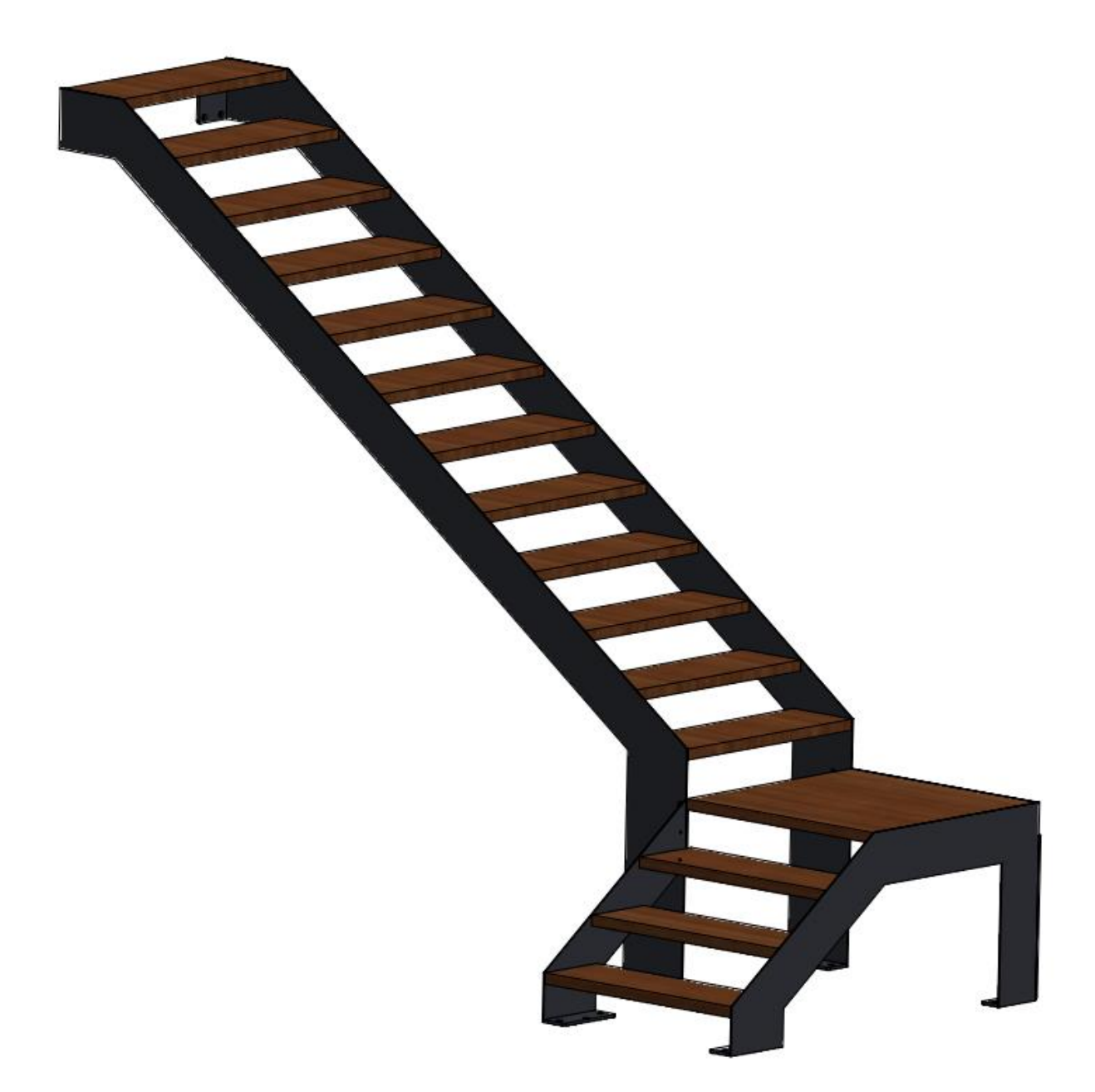